*53-1003729-03 14 September 2015*

# Brocade 5600 vRouter RIP

# Reference Guide

Supporting Brocade 5600 vRouter 3.5R6

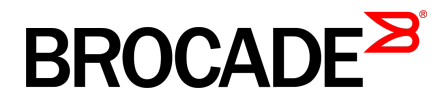

#### © **2015, Brocade Communications Systems, Inc. All Rights Reserved.**

ADX, Brocade, Brocade Assurance, the B-wing symbol, DCX, Fabric OS, HyperEdge, ICX, MLX, MyBrocade, OpenScript, The Effortless Network, VCS, VDX, Vplane, and Vyatta are registered trademarks, and Fabric Vision and vADX are trademarks of Brocade Communications Systems, Inc., in the United States and/or in other countries. Other brands, products, or service names mentioned may be trademarks of others.

Notice: This document is for informational purposes only and does not set forth any warranty, expressed or implied, concerning any equipment, equipment feature, or service offered or to be offered by Brocade. Brocade reserves the right to make changes to this document at any time, without notice, and assumes no responsibility for its use. This informational document describes features that may not be currently available. Contact a Brocade sales office for information on feature and product availability. Export of technical data contained in this document may require an export license from the United States government.

The authors and Brocade Communications Systems, Inc. assume no liability or responsibility to any person or entity with respect to the accuracy of this document or any loss, cost, liability, or damages arising from the information contained herein or the computer programs that accompany it.

The product described by this document may contain open source software covered by the GNU General Public License or other open source license agreements. To find out which open source software is included in Brocade products, view the licensing terms applicable to the open source software, and obtain a copy of the programming source code, please visit [http://www.brocade.com/support/oscd.](http://www.brocade.com/support/oscd)

### **Contents**

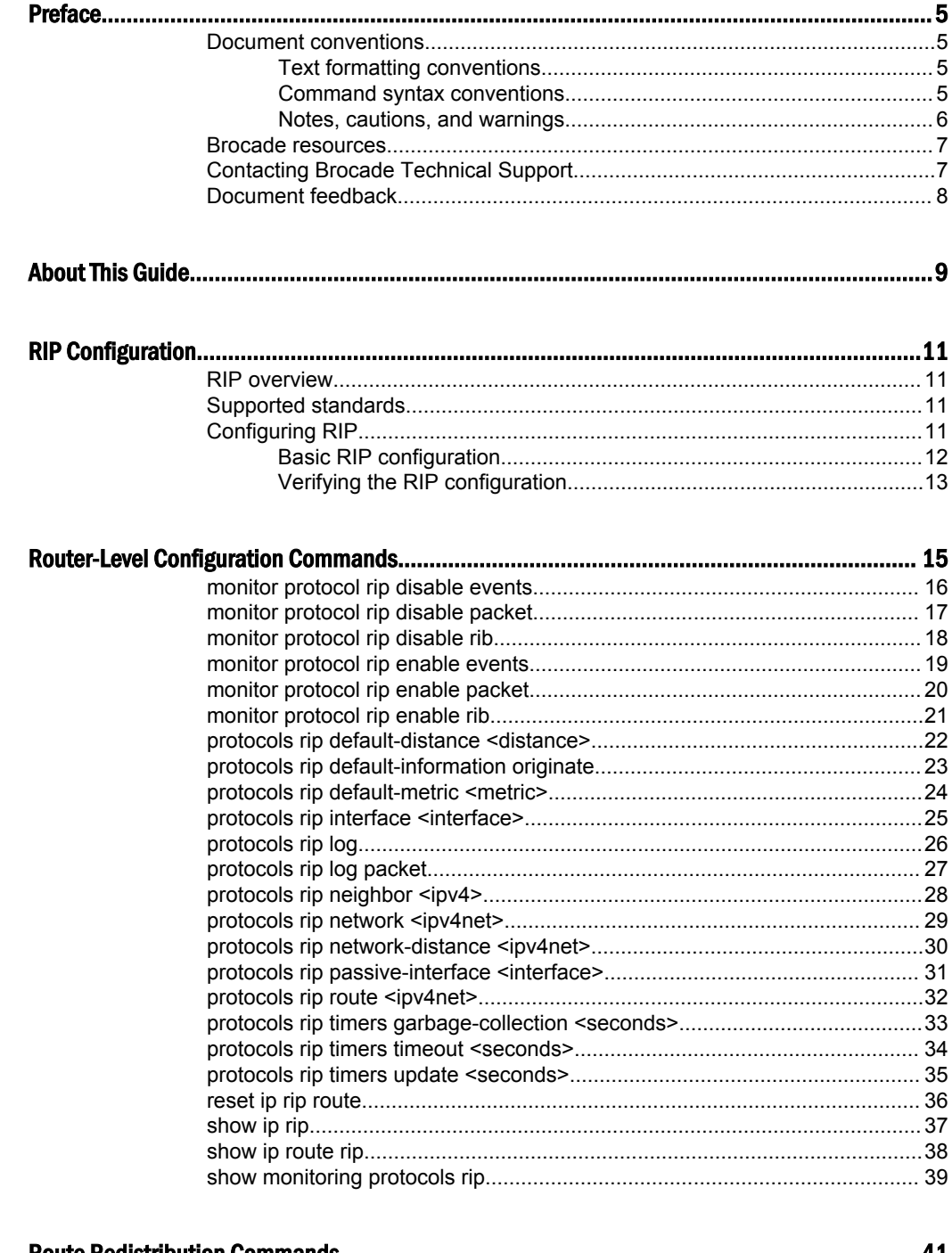

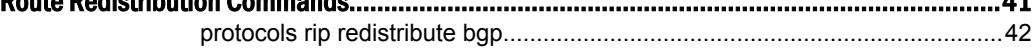

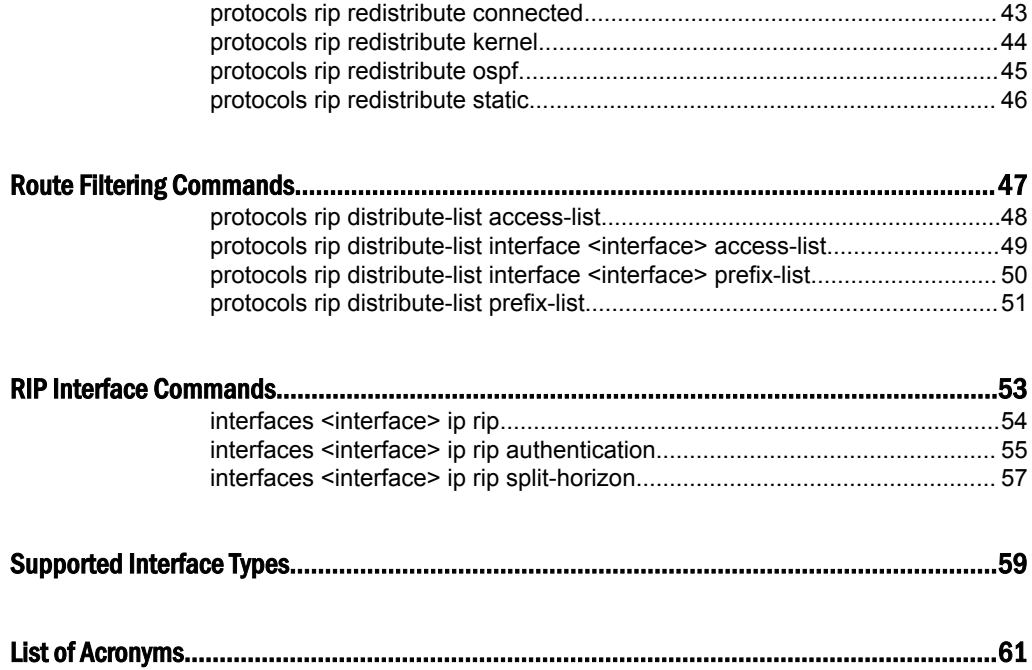

#### <span id="page-4-0"></span>Preface

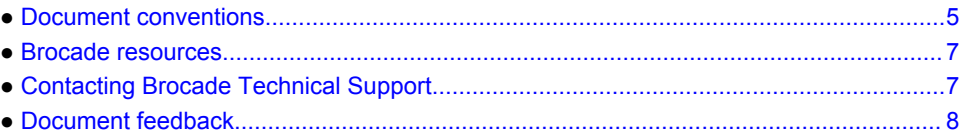

#### Document conventions

The document conventions describe text formatting conventions, command syntax conventions, and important notice formats used in Brocade technical documentation.

#### Text formatting conventions

Text formatting conventions such as boldface, italic, or Courier font may be used in the flow of the text to highlight specific words or phrases.

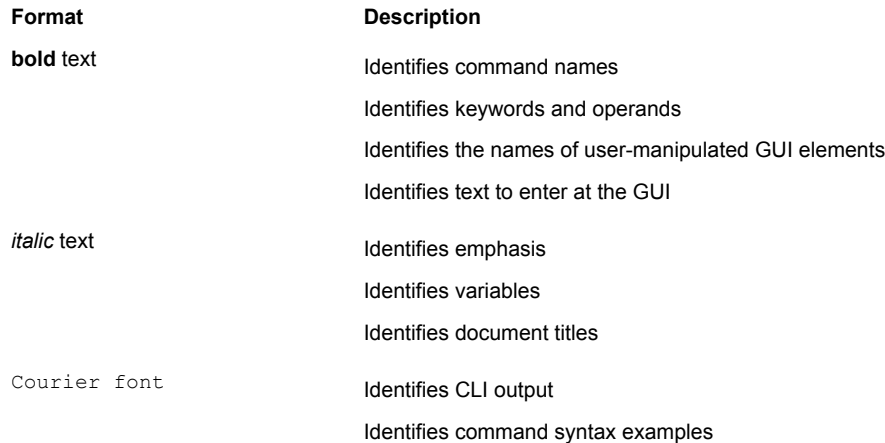

#### Command syntax conventions

Bold and italic text identify command syntax components. Delimiters and operators define groupings of parameters and their logical relationships.

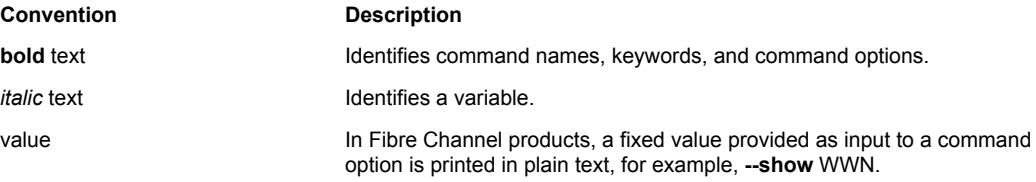

<span id="page-5-0"></span>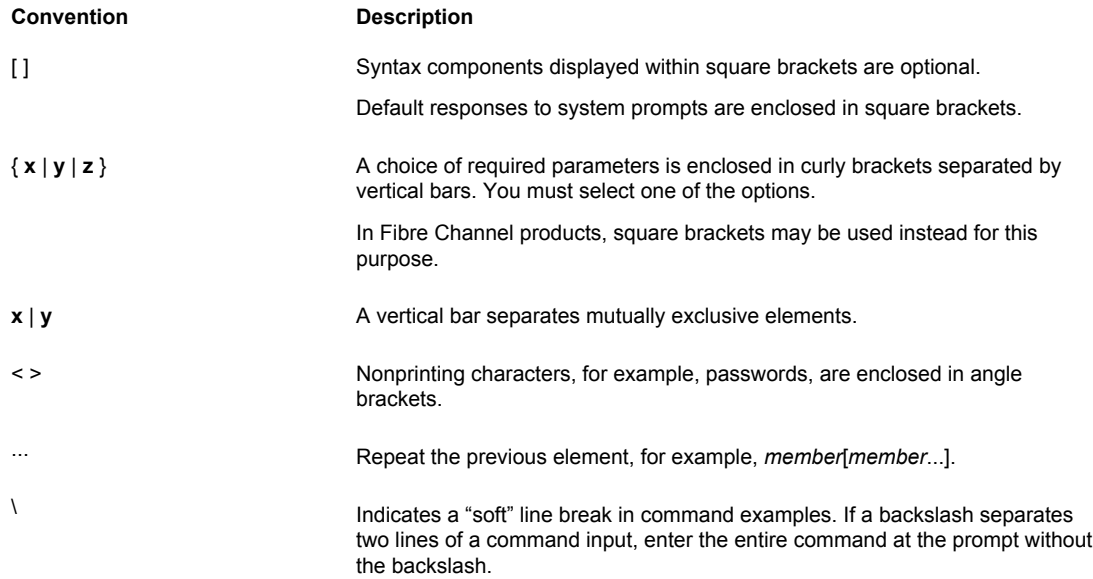

#### Notes, cautions, and warnings

Notes, cautions, and warning statements may be used in this document. They are listed in the order of increasing severity of potential hazards.

#### **NOTE**

A Note provides a tip, guidance, or advice, emphasizes important information, or provides a reference to related information.

#### **ATTENTION**

An Attention statement indicates a stronger note, for example, to alert you when traffic might be interrupted or the device might reboot.

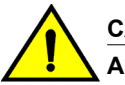

#### **CAUTION**

**A Caution statement alerts you to situations that can be potentially hazardous to you or cause damage to hardware, firmware, software, or data.**

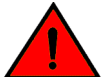

#### **DANGER**

*A Danger statement indicates conditions or situations that can be potentially lethal or extremely hazardous to you. Safety labels are also attached directly to products to warn of these conditions or situations.*

#### <span id="page-6-0"></span>Brocade resources

Visit the Brocade website to locate related documentation for your product and additional Brocade resources.

You can download additional publications supporting your product at [www.brocade.com.](http://www.brocade.com) Select the Brocade Products tab to locate your product, then click the Brocade product name or image to open the individual product page. The user manuals are available in the resources module at the bottom of the page under the Documentation category.

To get up-to-the-minute information on Brocade products and resources, go to [MyBrocade](http://my.Brocade.com). You can register at no cost to obtain a user ID and password.

Release notes are available on [MyBrocade](http://my.Brocade.com) under Product Downloads.

White papers, online demonstrations, and data sheets are available through the [Brocade website.](http://www.brocade.com/products-solutions/products/index.page)

#### Contacting Brocade Technical Support

As a Brocade customer, you can contact Brocade Technical Support 24x7 online, by telephone, or by email. Brocade OEM customers contact their OEM/Solutions provider.

#### Brocade customers

For product support information and the latest information on contacting the Technical Assistance Center, go to <http://www.brocade.com/services-support/index.html>.

If you have purchased Brocade product support directly from Brocade, use one of the following methods to contact the Brocade Technical Assistance Center 24x7.

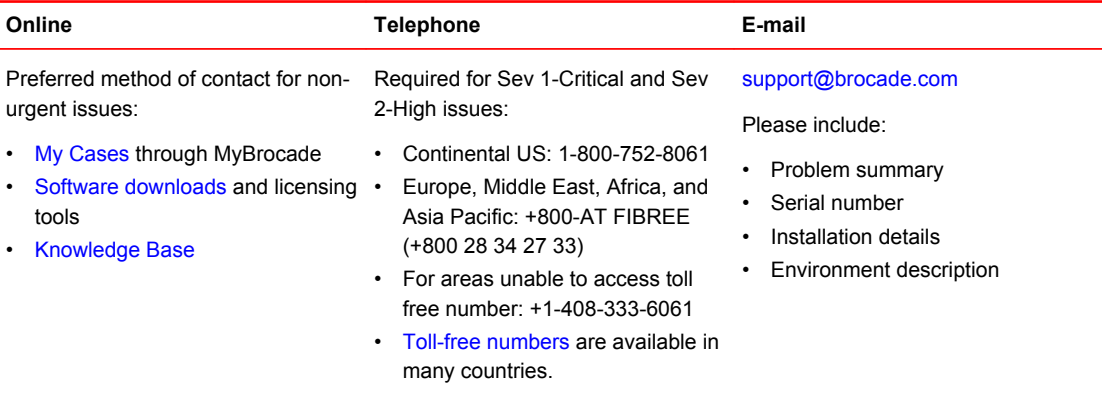

#### Brocade OEM customers

If you have purchased Brocade product support from a Brocade OEM/Solution Provider, contact your OEM/Solution Provider for all of your product support needs.

- OEM/Solution Providers are trained and certified by Brocade to support Brocade<sup>®</sup> products.
- Brocade provides backline support for issues that cannot be resolved by the OEM/Solution Provider.
- Brocade Supplemental Support augments your existing OEM support contract, providing direct access to Brocade expertise. For more information, contact Brocade or your OEM.
- For questions regarding service levels and response times, contact your OEM/Solution Provider.

#### <span id="page-7-0"></span>Document feedback

To send feedback and report errors in the documentation you can use the feedback form posted with the document or you can e-mail the documentation team.

Quality is our first concern at Brocade and we have made every effort to ensure the accuracy and completeness of this document. However, if you find an error or an omission, or you think that a topic needs further development, we want to hear from you. You can provide feedback in two ways:

- Through the online feedback form in the HTML documents posted on [www.brocade.com.](http://www.brocade.com)
- By sending your feedback to [documentation@brocade.com.](mailto:documentation@brocade.com)

Provide the publication title, part number, and as much detail as possible, including the topic heading and page number if applicable, as well as your suggestions for improvement.

### <span id="page-8-0"></span>About This Guide

This guide describes how to configure Routing Information Protocol (RIP) on the Brocade 5600 vRouter (referred to as a virtual router, vRouter, or router in the guide).

About This Guide

#### <span id="page-10-0"></span>RIP Configuration

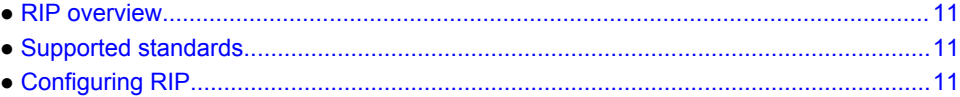

#### **RIP overview**

RIP is a dynamic routing protocol suitable for small, homogeneous networks. It is classified as an interior gateway protocol and employs the distance-vector routing algorithm. RIP determines the best path by counting the hops to the destination. The maximum hop count is 15 (16 is considered an infinite distance), making RIP less suitable for large networks. RIP is considered obsoleted by Open Shortest Path First (OSPF).

#### Supported standards

The Brocade vRouter implementation of RIP complies with the following standards:

- RFC 1058: Routing Information Protocol
- RFC 2453: RIP Version 2

#### Configuring RIP

This section presents the following topics:

- Basic RIP configuration
- Verifying the RIP configuration

This section presents a sample configuration of RIP. The RIP configuration in [Basic RIP configuration](#page-11-0) on page 12 is based on the diagram in the following figure.

<span id="page-11-0"></span>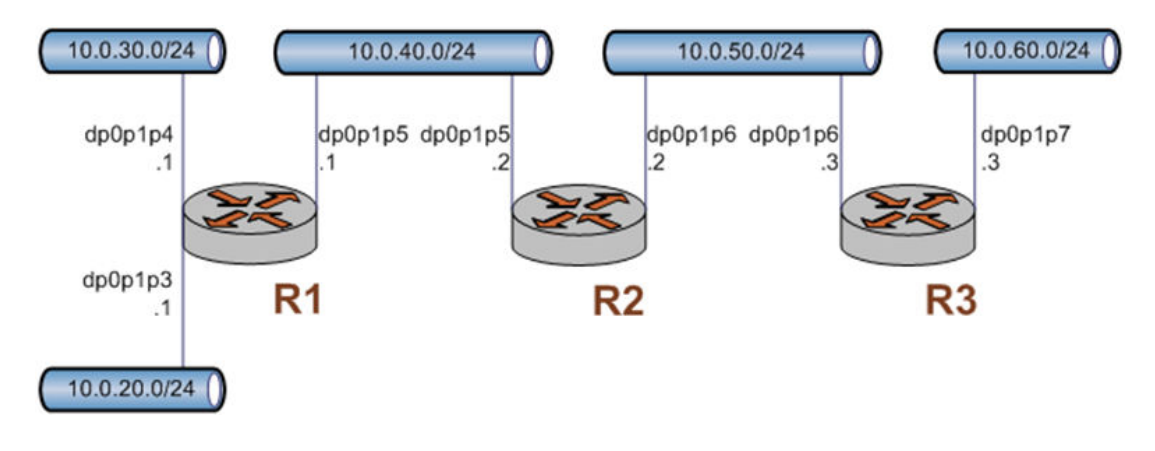

#### **FIGURE 1** Sample RIP configuration

#### Basic RIP configuration

In this section, you configure RIP on the routers that are labeled R1, R2, and R3 in the sample configuration in [Configuring RIP](#page-10-0) on page 11. The routers are advertising their routes on the 10.0.40.0/24 and 10.0.50.0/24 networks.

It is assumed for this example that you have already configured the router interfaces; only the steps required to implement RIP are shown.

To create a basic RIP configuration, perform the following steps in configuration mode:

| Router Step    |                                        | Command                                                                                     |
|----------------|----------------------------------------|---------------------------------------------------------------------------------------------|
| R1             | Advertise to the 10.0.40.0/24 network. | vyatta@R1# set protocols rip network<br>10.0.40.0/24                                        |
| R <sub>1</sub> | Redistribute connected routes to RIP.  | vyatta@R1# set protocols rip redistribute<br>connected                                      |
| R <sub>1</sub> | Commit the configuration.              | vyatta@R1# commit                                                                           |
| R <sub>1</sub> | Display the configuration.             | vyatta@R1# show protocols<br>rip {<br>network 10.0.40.0/24<br>redistribute {<br>connected { |
| R <sub>2</sub> | Advertise to the 10.0.40.0/24 network. | vyatta@R2# set protocols rip network<br>10.0.40.0/24                                        |
| R <sub>2</sub> | Advertise to the 10.0.50.0/24 network. | vyatta@R2# set protocols rip network<br>10.0.50.0/24                                        |
| R <sub>2</sub> | Redistribute connected routes to RIP.  | vyatta@R2# set protocols rip redistribute<br>connected                                      |
| R <sub>2</sub> | Commit the configuration.              | vyatta@R2# commit                                                                           |

**TABLE 1** Basic RIP configuration

| R <sub>2</sub> | Display the configuration.             | vyatta@R2# show protocols<br>rip {<br>network 10.0.40.0/24<br>network 10.0.50.0/24<br>redistribute {<br>connected { |
|----------------|----------------------------------------|----------------------------------------------------------------------------------------------------|
| R <sub>3</sub> | Advertise to the 10.0.50.0/24 network. | vyatta@R3# set protocols rip network<br>10.0.50.0/24                                                                |
| R <sub>3</sub> | Redistribute connected routes to RIP.  | vyatta@R3# set protocols rip redistribute<br>connected                                                              |
| R <sub>3</sub> | Commit the configuration.              | vyatta@R3# commit                                                                                                   |
| R <sub>3</sub> | Display the configuration.             | vyatta@R3# show protocols<br>rip {<br>network 10.0.50.0/24<br>redistribute {<br>connected {                         |

<span id="page-12-0"></span>**TABLE 1** Basic RIP configuration (Continued)

#### Verifying the RIP configuration

The following operational mode commands verify the RIP configuration.

#### show ip route

The **show ip route** command shows how to verify RIP on the R3 router.

```
vyatta@R3:~$ show ip route
Codes: K - kernel route, C - connected, S - static, R - RIP, O - OSPF,
I - ISIS, B - BGP, > - selected route, * - FIB route
R>* 10.0.20.0/24 [120/3] via 10.0.50.2, dp0p1p6, 00:20:16
R>* 10.0.30.0/24 [120/3] via 10.0.50.2, dp0p1p6, 00:34:04
R>* 10.0.40.0/24 [120/2] via 10.0.50.2, dp0p1p6, 02:15:26
C>* 10.0.50.0/24 is directly connected, dp0p1p6
C>* 10.0.60.0/24 is directly connected, dp0p1p7
C>* 127.0.0.0/8 is directly connected, lo
vyatta@R3:~$
```
The output shows that routes to the 10.0.20.0/24, 10.0.30.0/24, and 10.0.40.0/24 networks have been learned through RIP and that packets to those networks are forwarded out dp0p1p6 to 10.0.50.2. The 10.0.50.0/24 and 10.0.60.0/24 networks are directly connected.

#### show ip rip

[show ip rip](#page-36-0) on page 37 for R3 displays similar RI verification information in a different format.

```
vyatta@R3:~$ show ip rip
Codes: R - RIP, C - connected, S - Static, O - OSPF, B - BGP
Sub-codes:
 (n) - normal, (s) - static, (d) - default, (r) - redistribute,
 (i) - interface
    Network Next Hop Metric From Tag Time
```
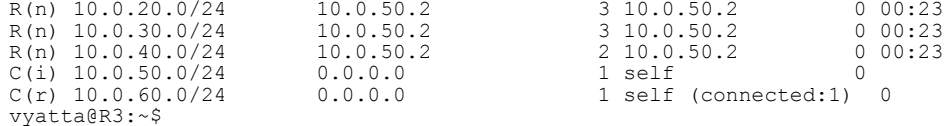

Again, the output shows that routes to 10.0.20.0/24, 10.0.30.0/24, and 10.0.40.0/24 have been learned through RIP and that packets to those networks are forwarded to 10.0.50.2. The 10.0.50.0/24 and 10.0.60.0/24 networks are directly connected.

#### ping 10.0.20.1

Using the **ping** command from the R3 router, you can confirm that hosts on remote networks can be reached. In this case we ping an IP address on R1.  $\frac{pi}{100}$  10.0.20.1 shows how to ping an IP address on the R1 router.

vyatta@R3:~\$ ping 10.0.20.1 PING 10.0.20.1 (10.0.20.1) 56(84) bytes of data. 64 bytes from 10.0.20.1: icmp\_seq=1 ttl=63 time=7.39 ms 64 bytes from 10.0.20.1: icmp\_seq=2 ttl=63 time=1.56 ms 64 bytes from 10.0.20.1: icmp\_seq=3 ttl=63 time=1.49 ms  $^{\wedge}$ C --- 10.0.20.1 ping statistics --- 3 packets transmitted, 3 received, 0% packet loss, time 2002ms rtt min/avg/max/mdev = 1.497/3.482/7.390/2.763 ms vyatta@R3:~\$

This output confirms that the RIP configuration is working and that a remote network can be reached.

# <span id="page-14-0"></span>**Router-Level Configuration Commands**

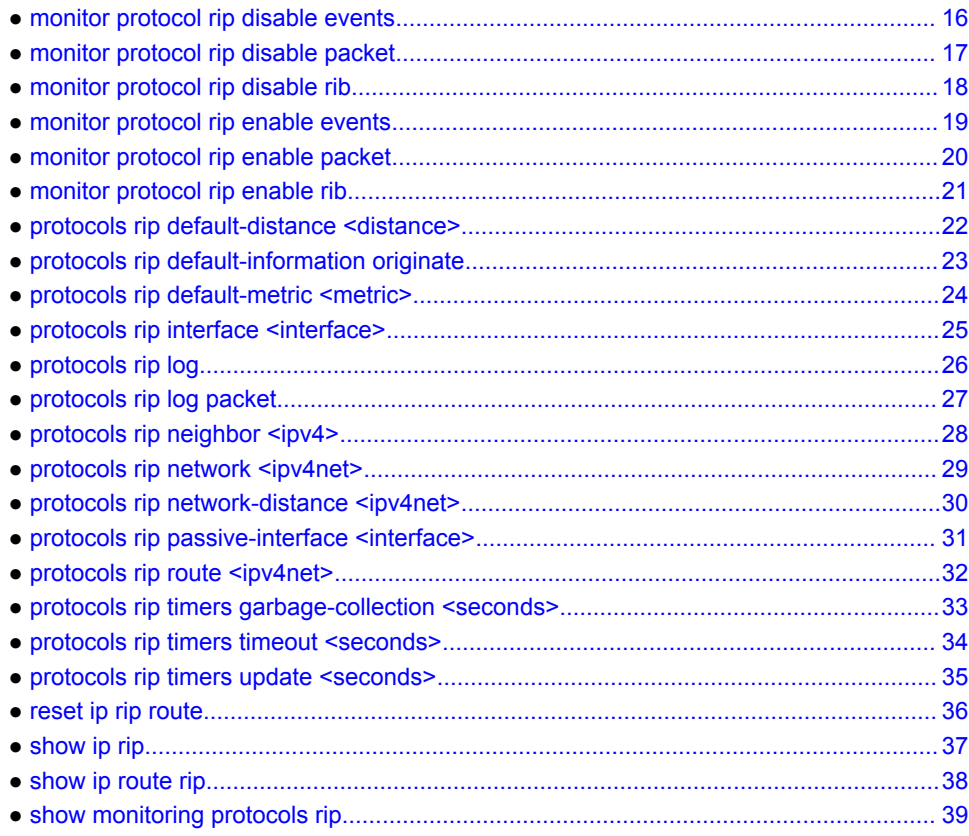

#### <span id="page-15-0"></span>monitor protocol rip disable events

Disables the generation of debug messages that are related to RIP events.

- Syntax **monitor protocol rip disable events**
- Modes Operational mode
- Usage Guidelines Use this command to disable the generation of debug (trace-level) messages that are related to RIP events.

### <span id="page-16-0"></span>monitor protocol rip disable packet

Disables the generation of debug messages that are related to all types of RIP packets.

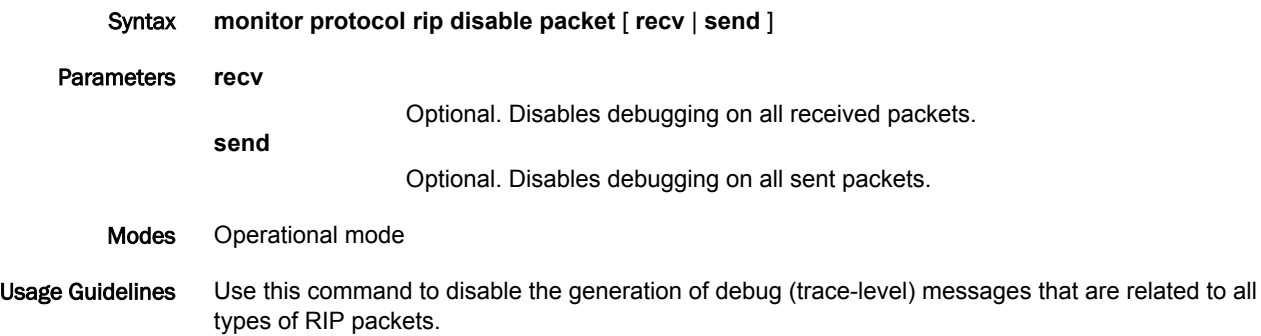

#### <span id="page-17-0"></span>monitor protocol rip disable rib

Disables the generation of debug messages that are related to the RIP Routing Information Base (RIB).

Syntax **monitor protocol rip disable rib**

Command Default Debug messages are disabled for actions that are related to the RIP RIB.

Modes Operational mode

Usage Guidelines Use this command to disable the generation of debug (trace-level) messages that are related to the RIP RIB.

#### <span id="page-18-0"></span>monitor protocol rip enable events

Enables the generation of debug messages that are related to RIP events.

- Syntax **monitor protocol rip enable events**
- Modes Operational mode
- Usage Guidelines Use this command to enable the generation of debug (trace-level) messages that are related to RIP events.

# <span id="page-19-0"></span>monitor protocol rip enable packet

Enables the generation of debug messages that are related to all types of RIP packets.

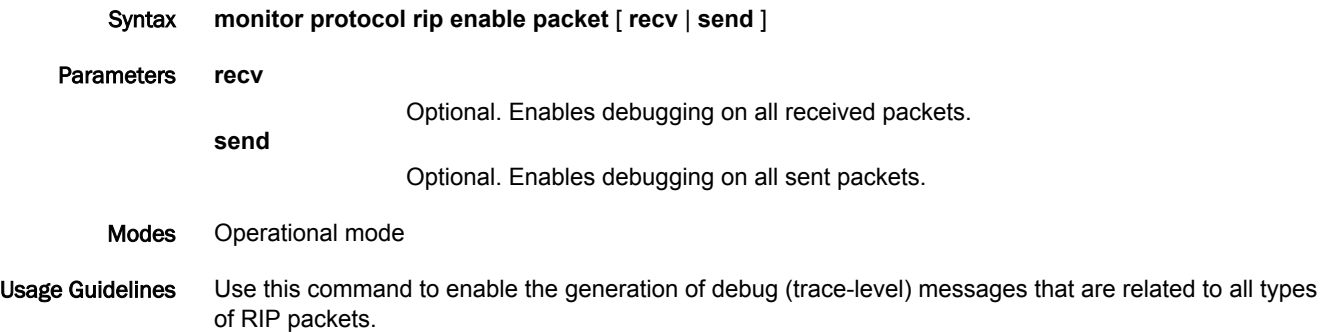

# <span id="page-20-0"></span>monitor protocol rip enable rib

Enables the generation of debug messages that are related to the RIP Routing Information Base (RIB).

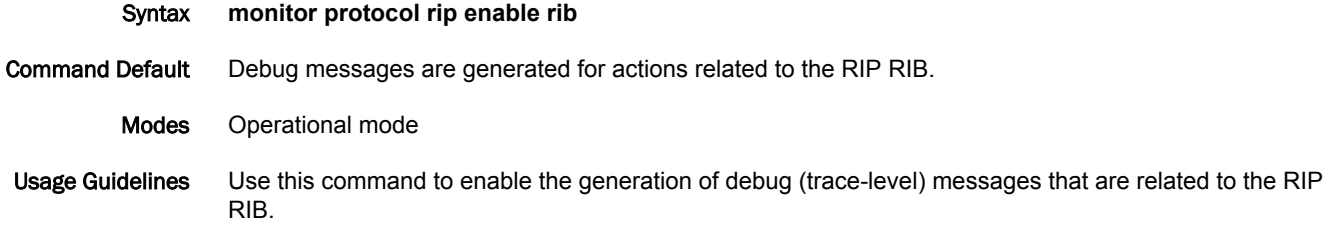

# <span id="page-21-0"></span>protocols rip default-distance <distance>

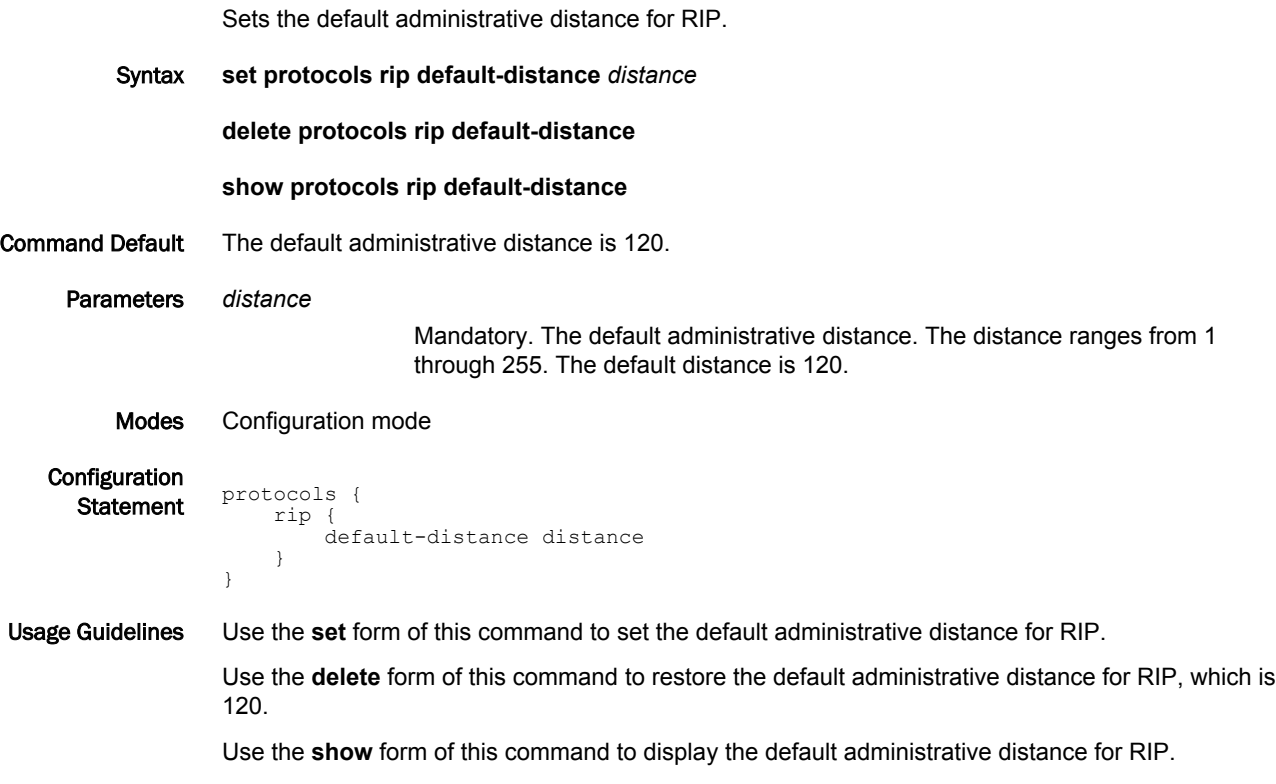

#### <span id="page-22-0"></span>protocols rip default-information originate

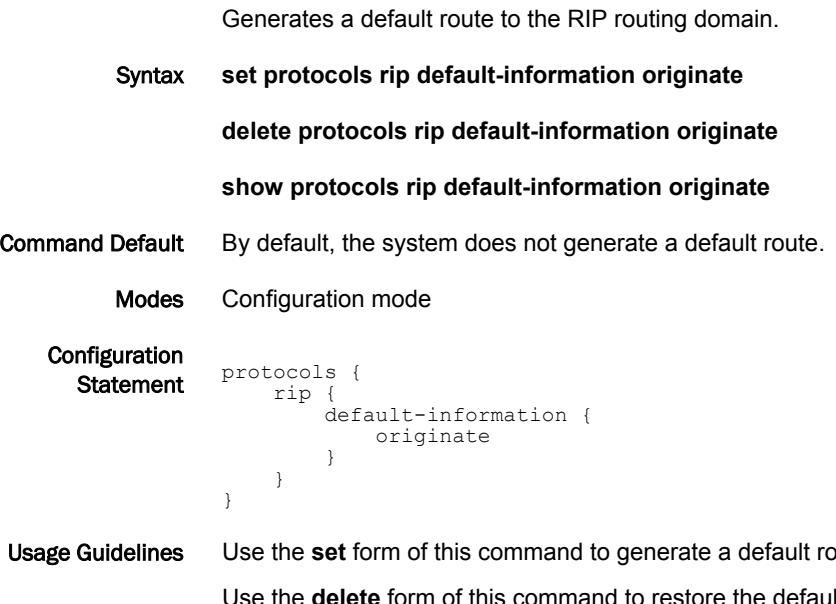

bute to the RIP routing domain.

Use the **delete** form of this command to restore the default behavior for default route generation to the RIP routing domain, that is, the system does not generate a route.

Use the **show** form of this command to display the default route generation to the RIP routing domain.

# <span id="page-23-0"></span>protocols rip default-metric <metric>

Changes the default metric for routes that are redistributed to RIP.

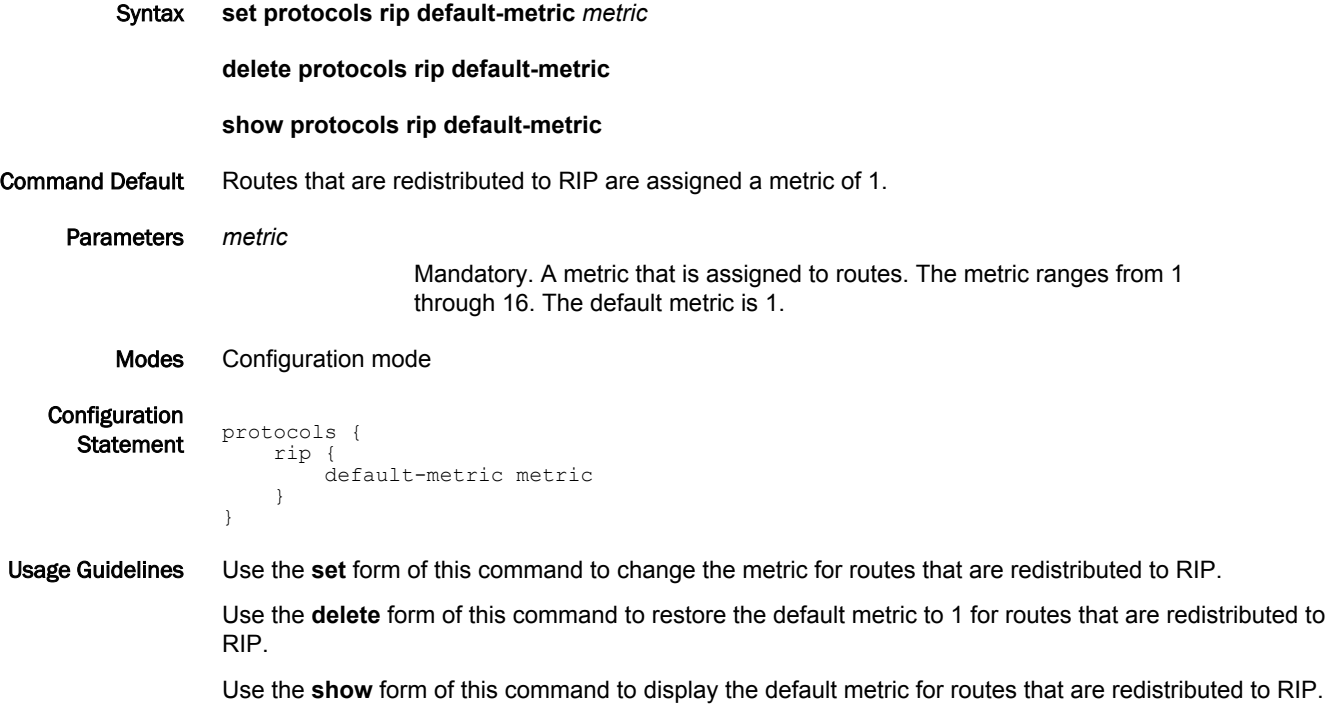

#### <span id="page-24-0"></span>protocols rip interface <interface>

Enables RIP on an interface.

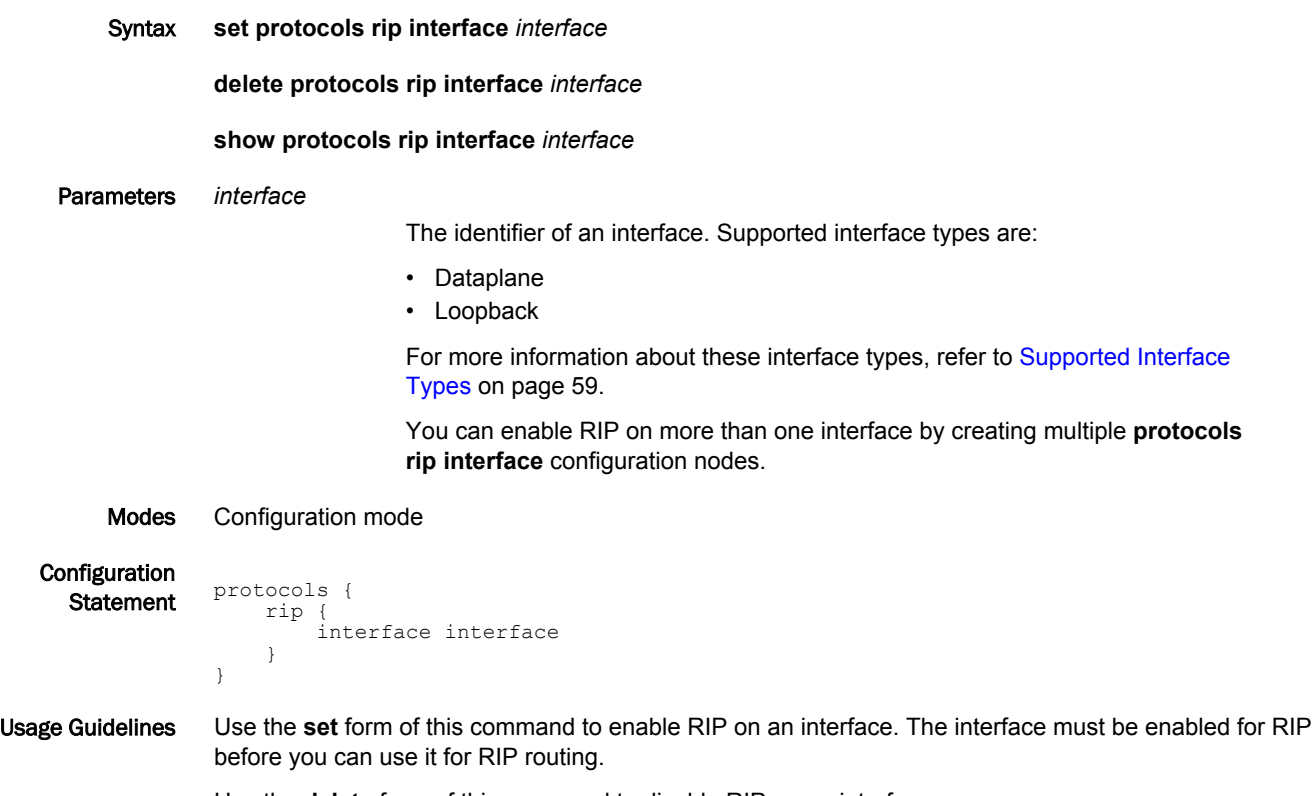

Use the **delete** form of this command to disable RIP on an interface.

Use the **show** form of this command to display RIP configuration on an interface.

### <span id="page-25-0"></span>protocols rip log

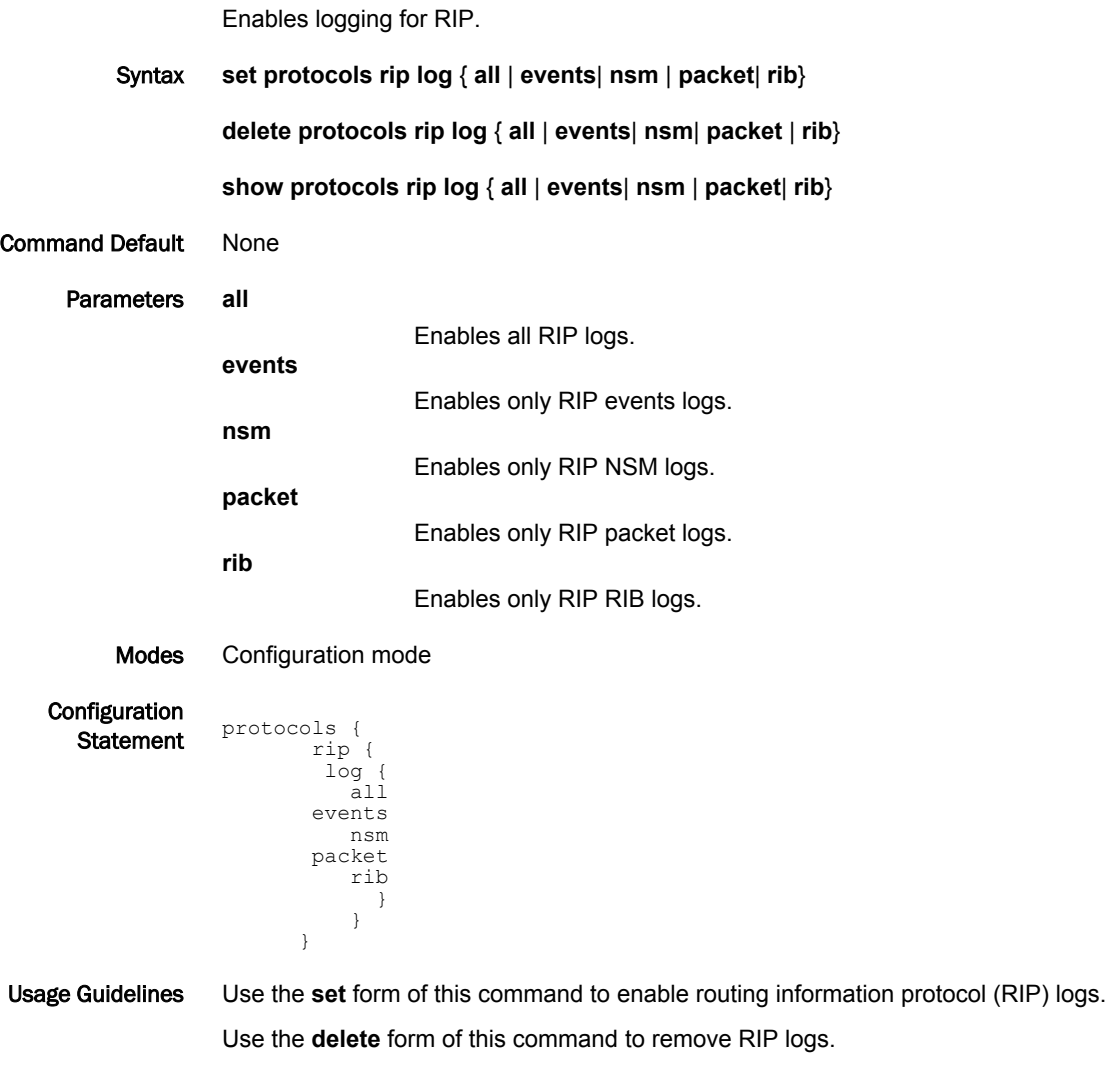

Use the **show** form of this command to view RIP logs.

### <span id="page-26-0"></span>protocols rip log packet

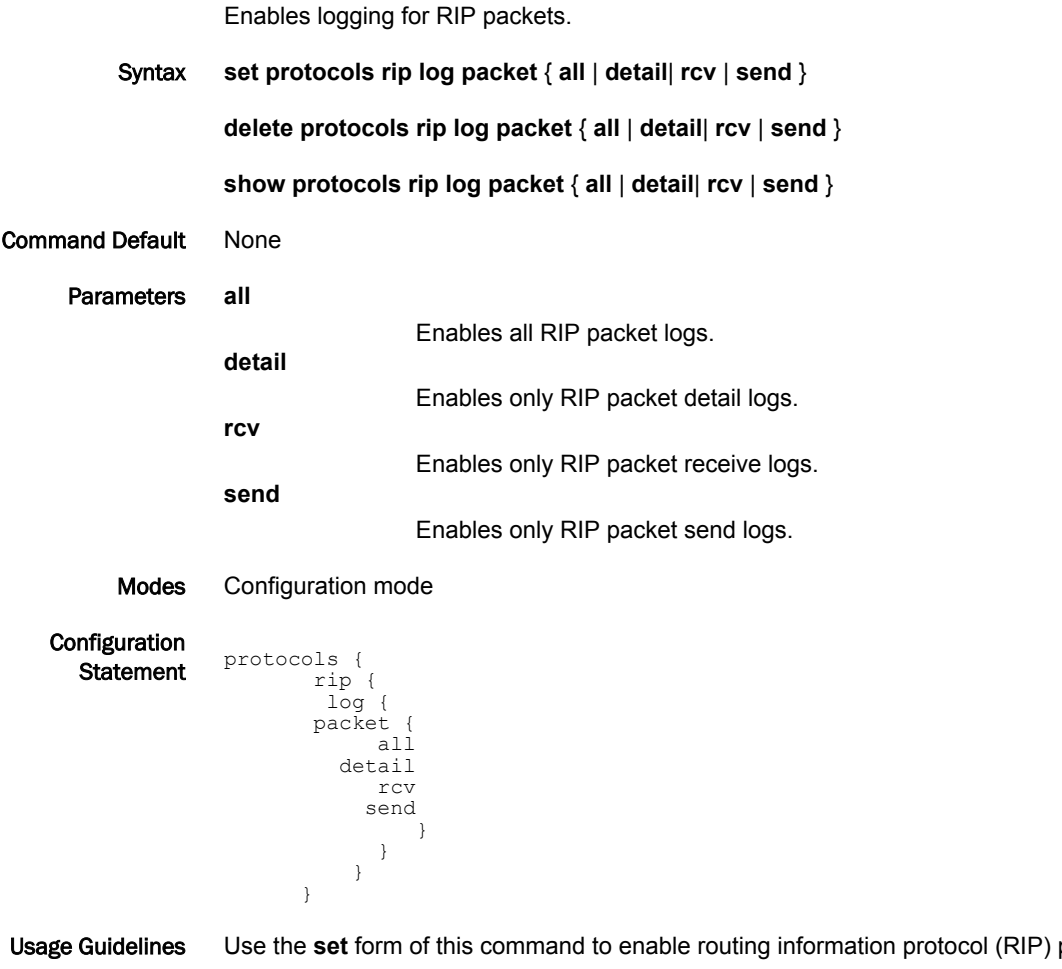

packet logs. Use the **delete** form of this command to remove RIP packet logs. Use the **show** form of this command to view RIP packet logs.

# <span id="page-27-0"></span>protocols rip neighbor <ipv4>

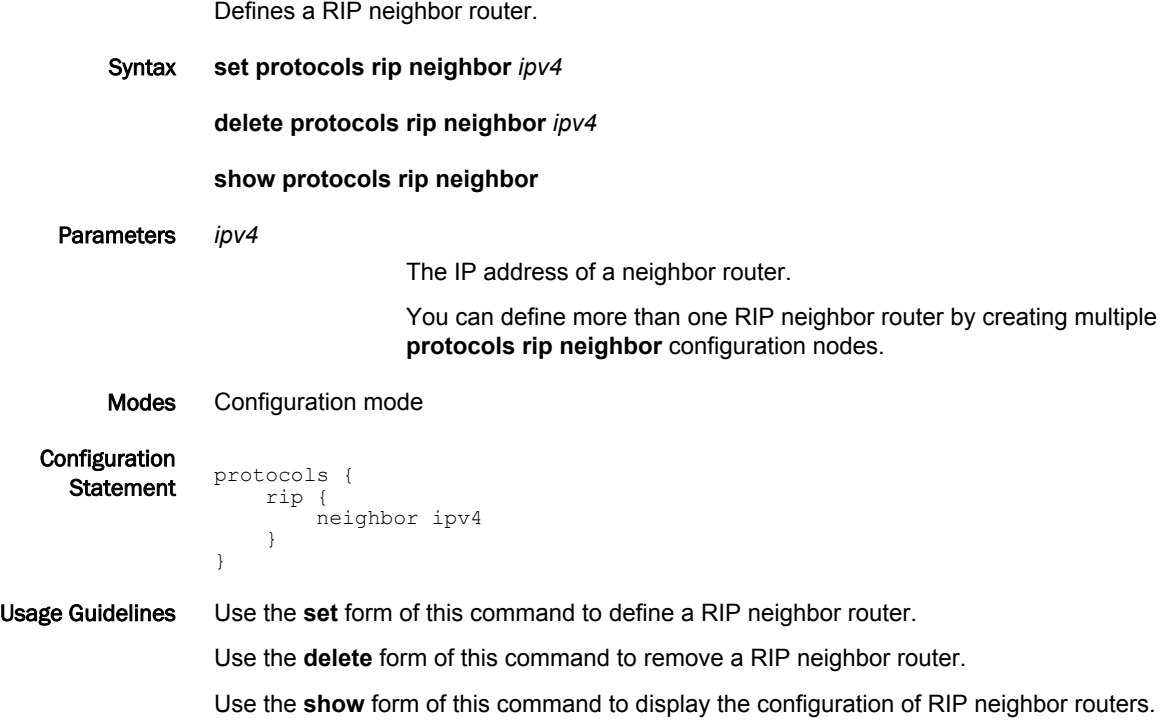

# <span id="page-28-0"></span>protocols rip network <ipv4net>

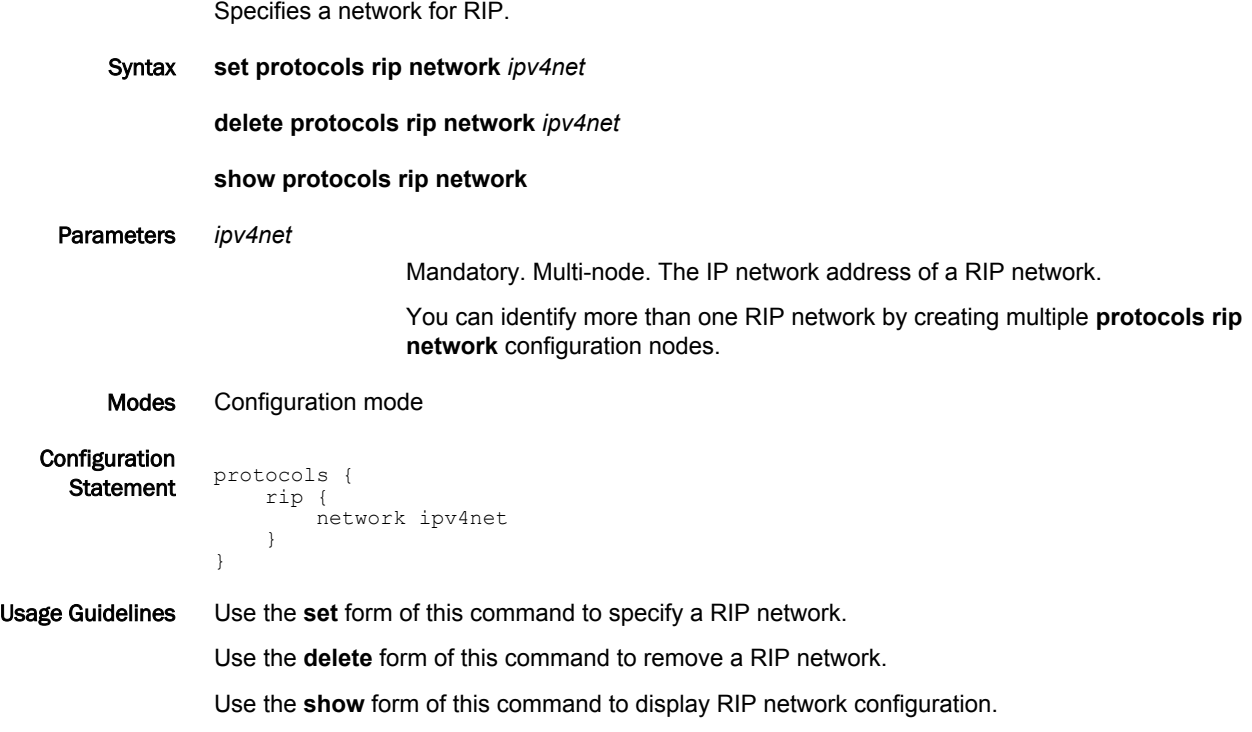

#### <span id="page-29-0"></span>protocols rip network-distance <ipv4net>

Establishes the administrative distance for or applies an access list to a RIP network.

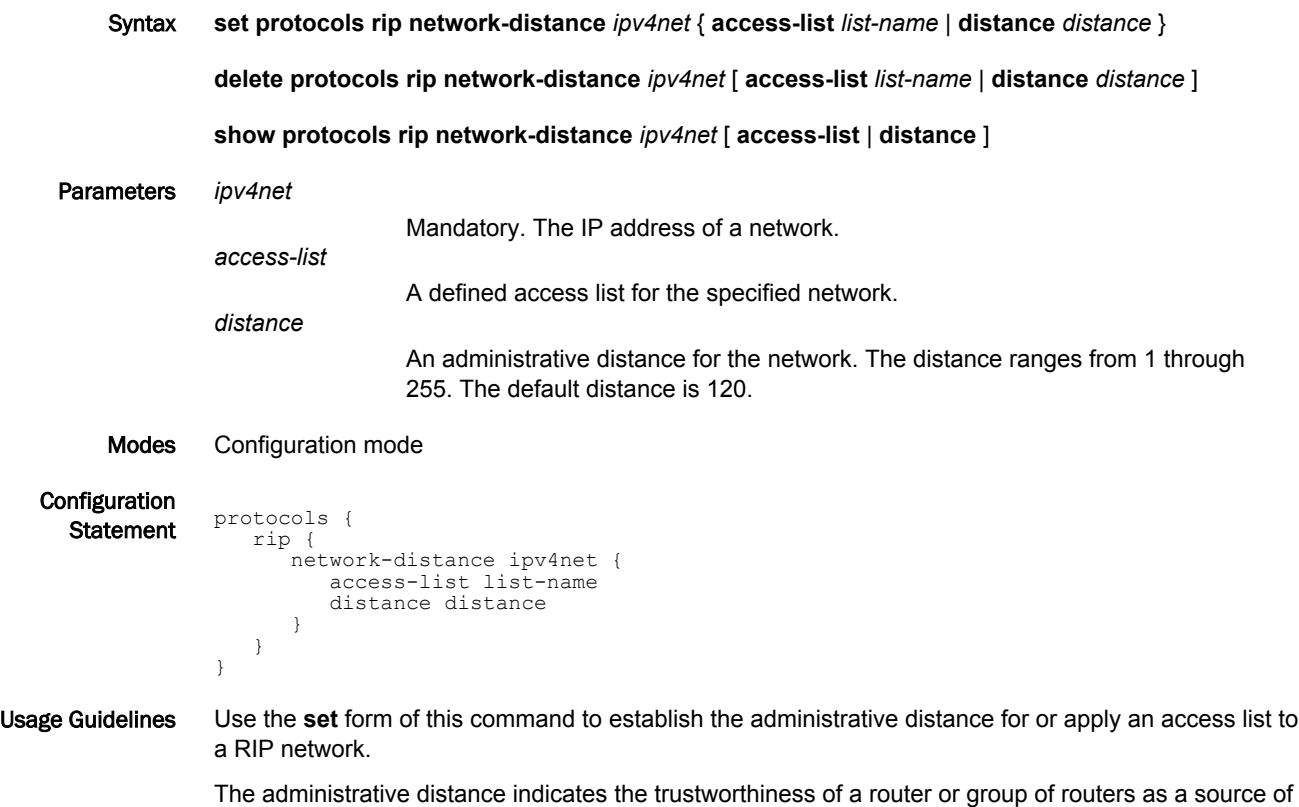

routing information. In general, the higher the value, the less trusted the entity. An administrative distance of 1 usually represents a directly connected network, and an administrative distance of 255 means the routing source is unreliable or unknown. The administrative distance conventionally applied to RIP is 120.

Use the **delete** form of this command to restore the default administrative distance, which is 120, to a RIP network or remove an access list.

Use the **show** form of this command to display the administrative distance of a RIP network or the application of an access list.

#### <span id="page-30-0"></span>protocols rip passive-interface <interface>

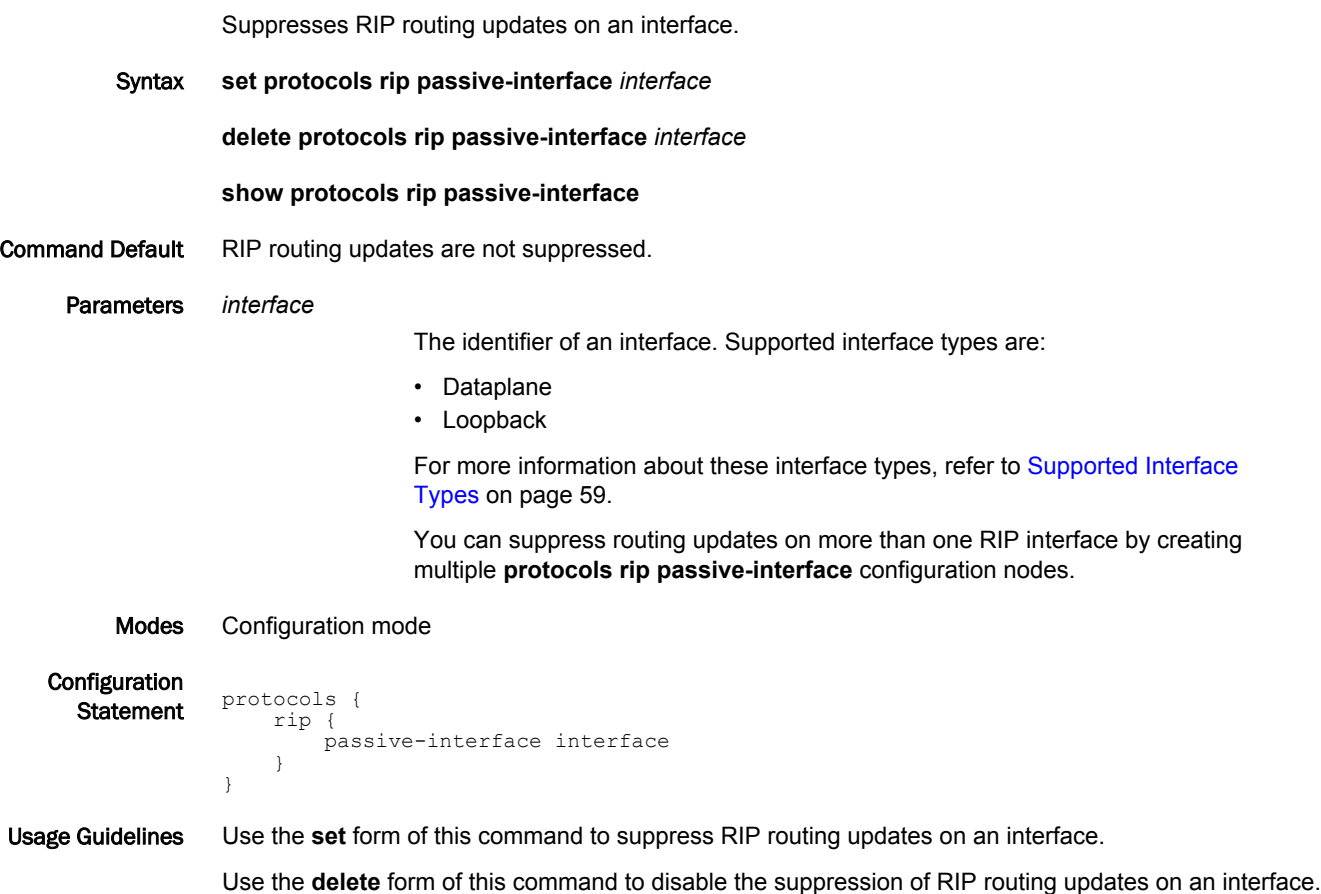

Use the **show** form of this command to display RIP route suppression configuration for an interface.

# <span id="page-31-0"></span>protocols rip route <ipv4net>

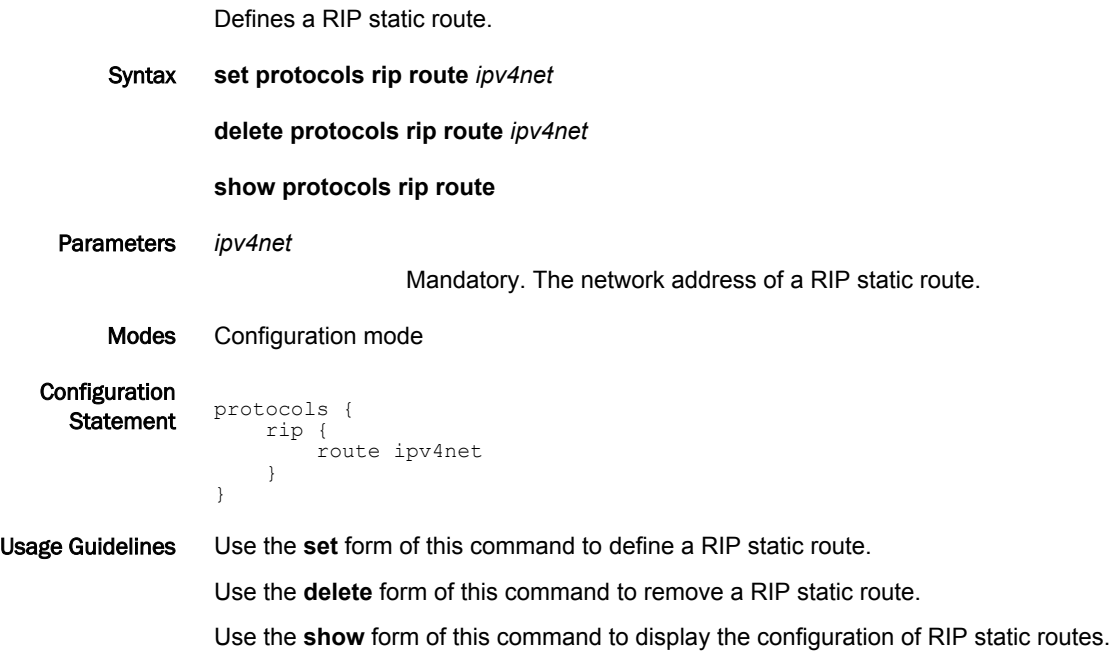

# <span id="page-32-0"></span>protocols rip timers garbage-collection <seconds>

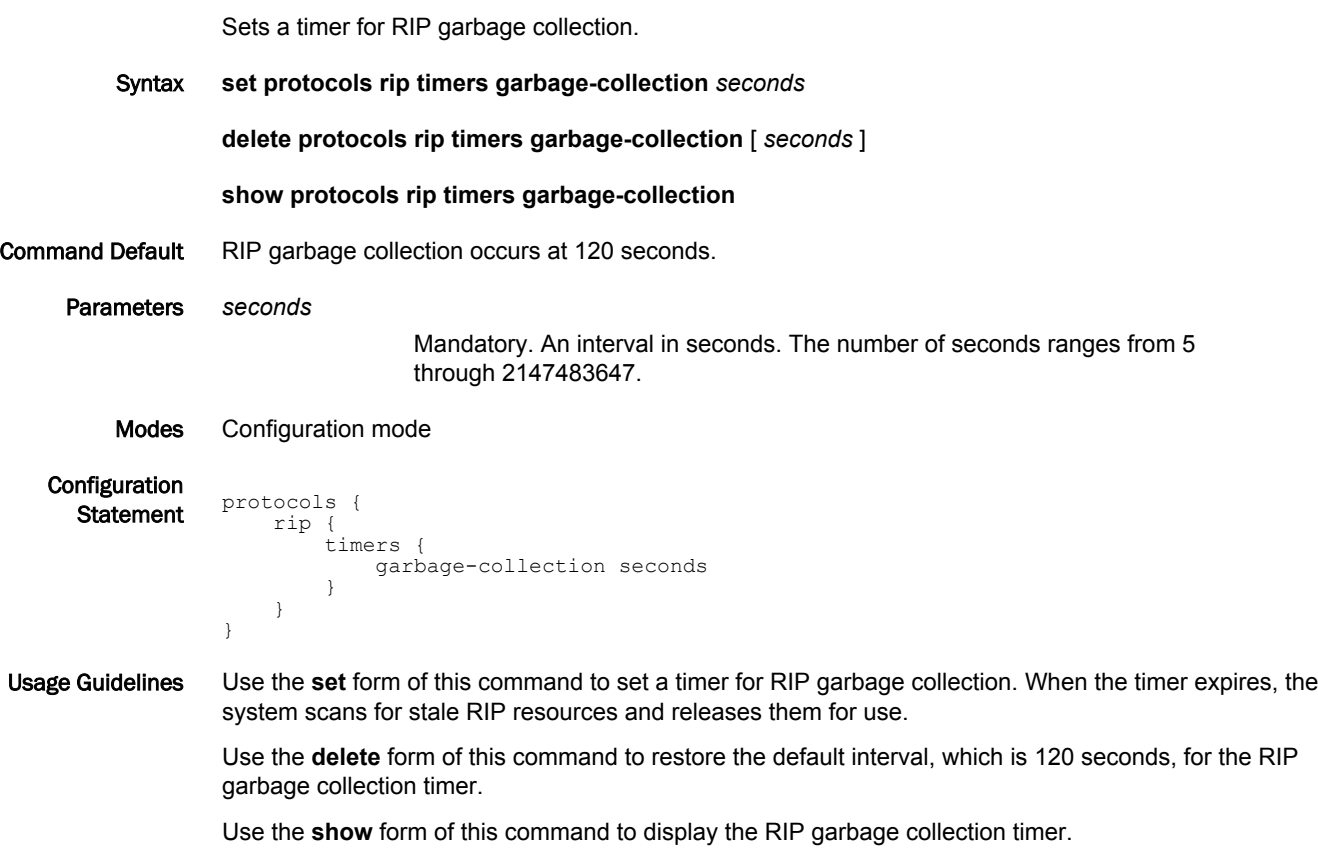

# <span id="page-33-0"></span>protocols rip timers timeout <seconds>

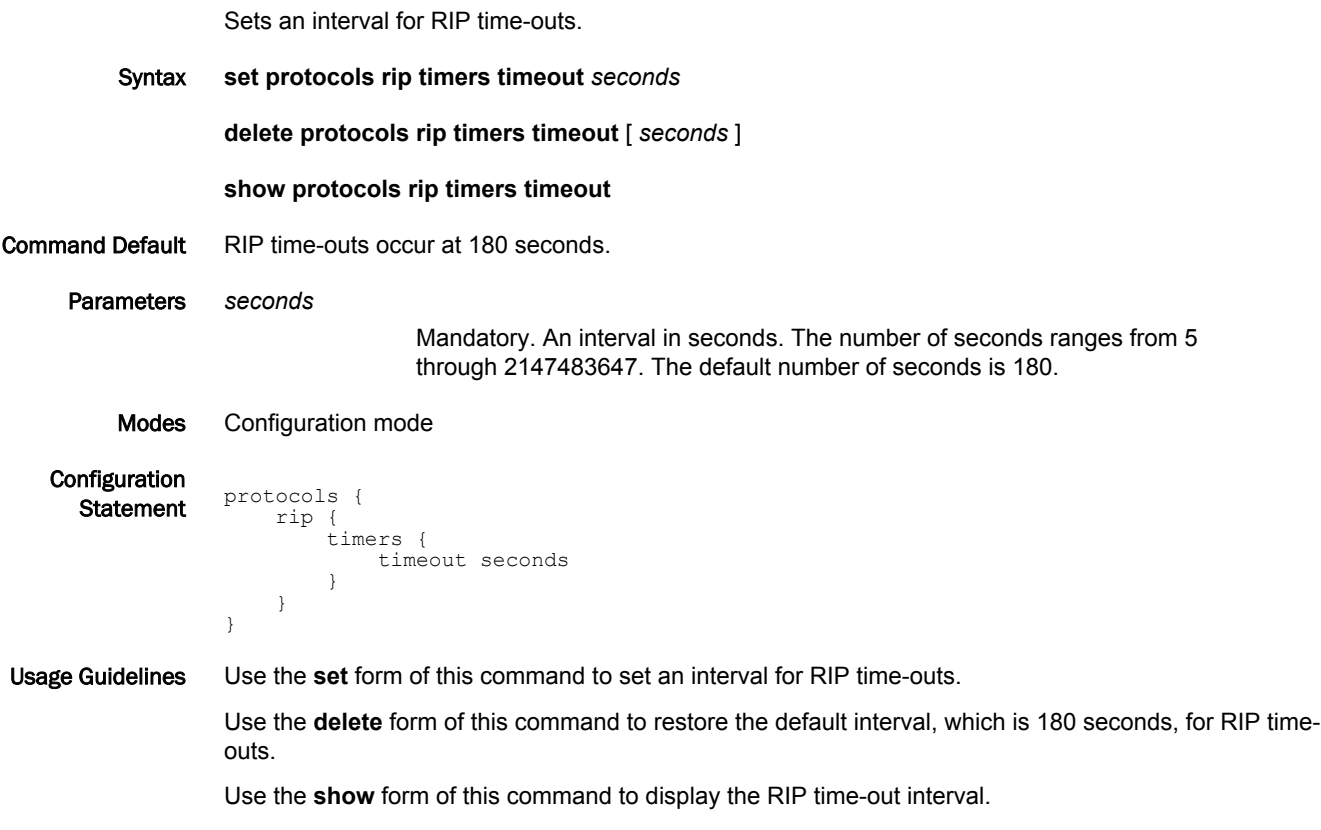

# <span id="page-34-0"></span>protocols rip timers update <seconds>

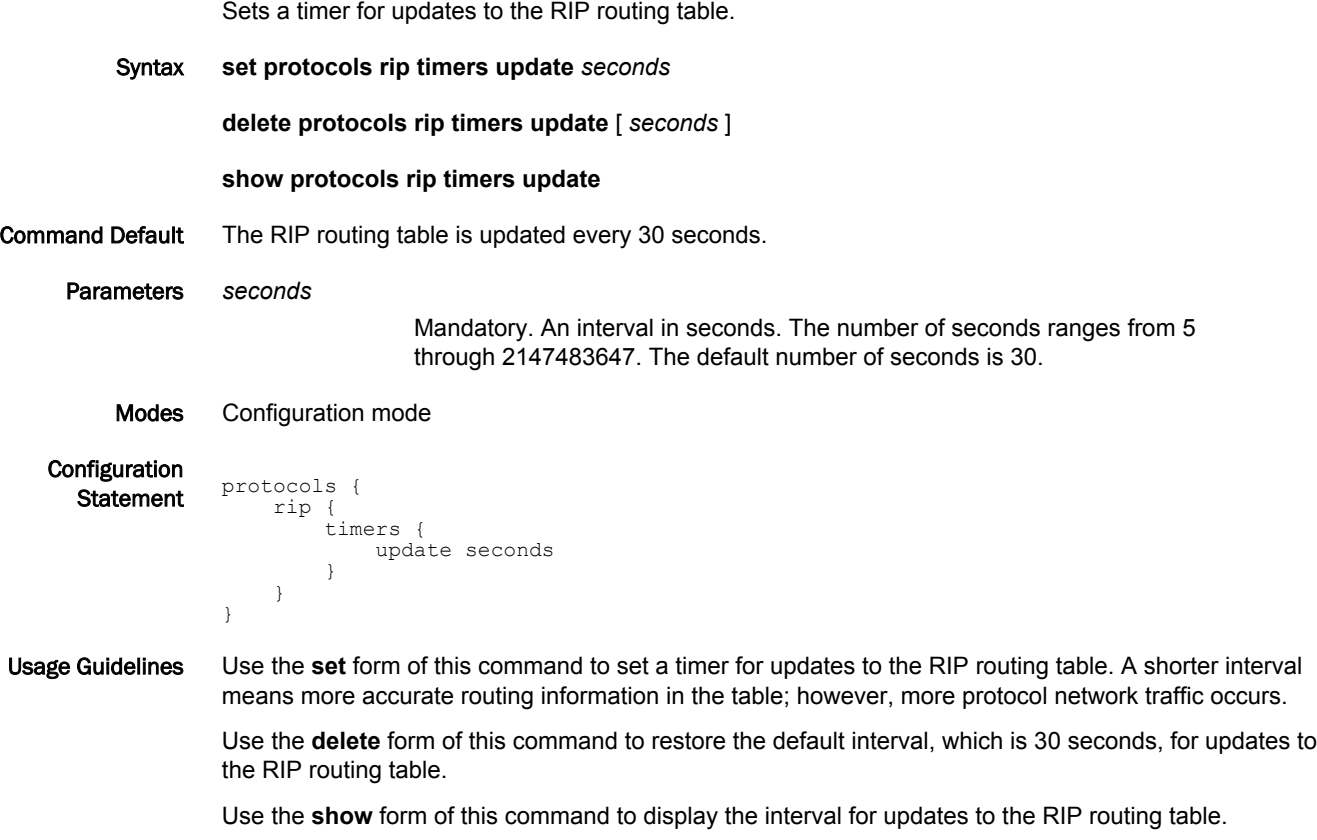

### <span id="page-35-0"></span>reset ip rip route

Resets data in the RIP routing table.

Syntax **reset ip rip** [ **statistics** | **route** [ **all** | **bgp** | **connected** | **kernel** | **ospf** | **rip** | **static** | *ip-address* ] ]

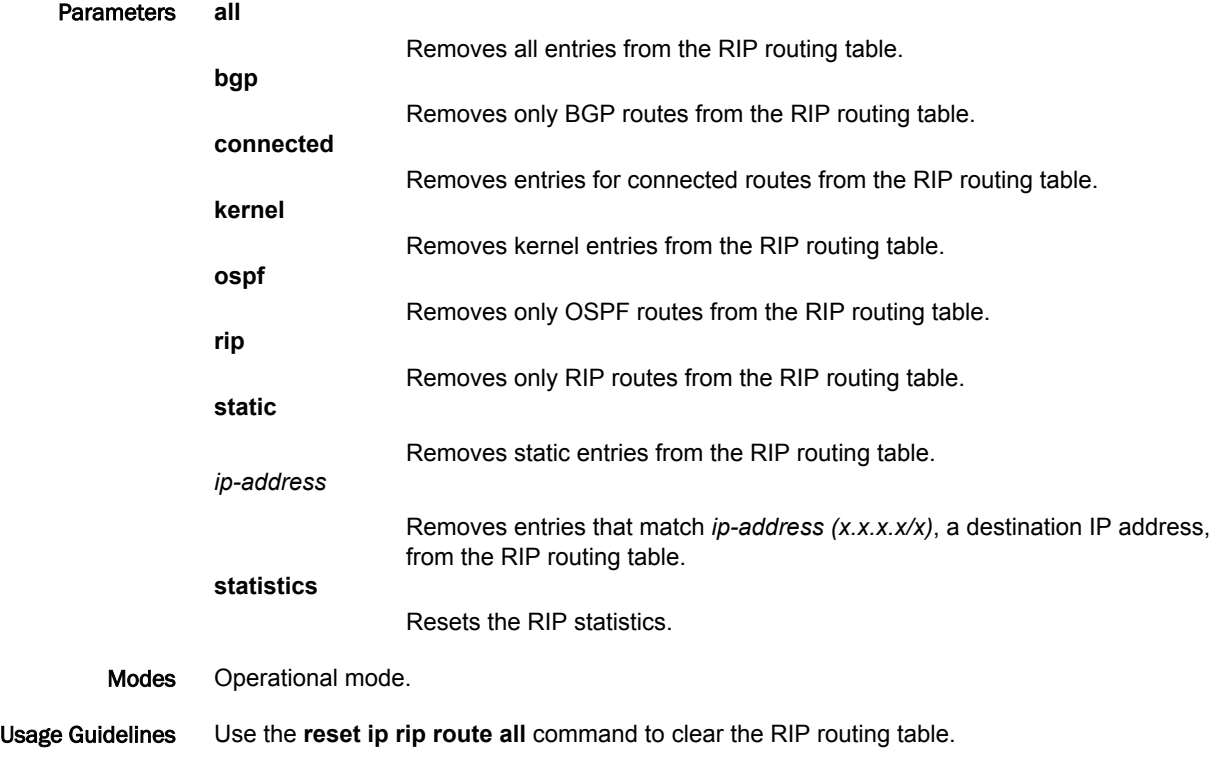

# <span id="page-36-0"></span>show ip rip

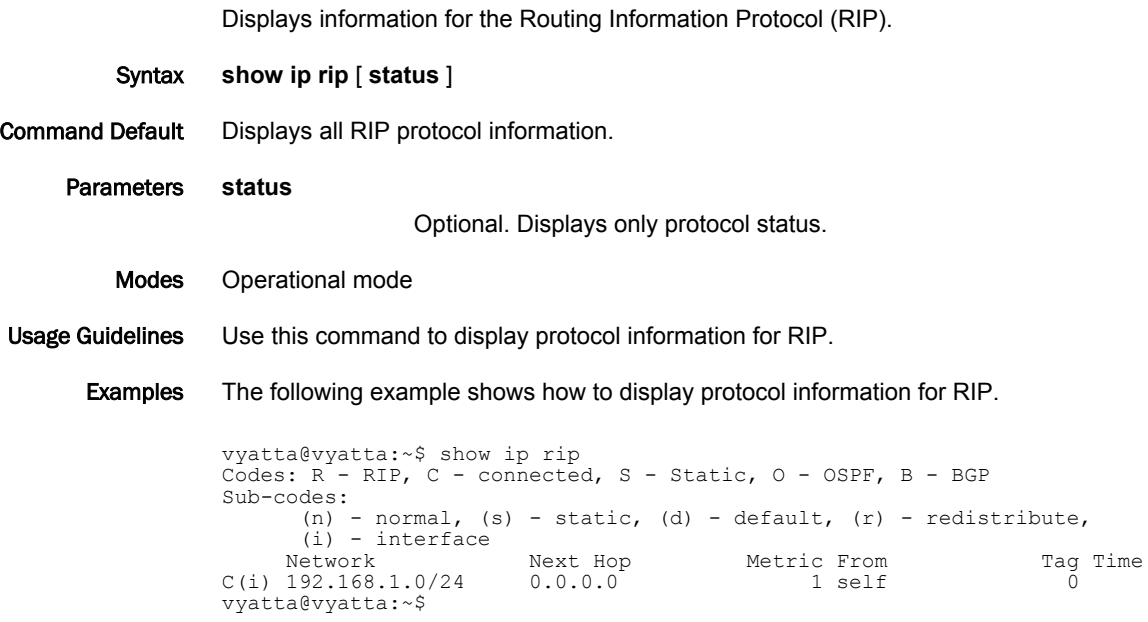

#### <span id="page-37-0"></span>show ip route rip

Displays all IP RIP routes that are contained in the Routing Information Base (RIB).

- Syntax **show ip route rip**
- Modes Operational mode
- Usage Guidelines Use this command to display all RIP routes that are contained in the RIB.

Examples The following example shows how to display all RIP routes that are contained in the RIB.

vyatta@vyatta:~\$ show ip route rip R 19.1.1.0/24 [120/1] is directly connected, dp0p192p1, 00:01:04 vyatta@vyatta:~\$

# <span id="page-38-0"></span>show monitoring protocols rip

Displays RIP protocol debugging flags.

- Syntax **show monitoring protocols rip**
- Modes Operational mode
- Usage Guidelines Use this command to see how debugging is set for RIP.

show monitoring protocols rip

# <span id="page-40-0"></span>Route Redistribution Commands

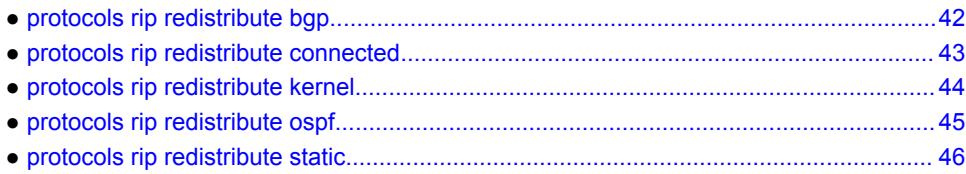

# <span id="page-41-0"></span>protocols rip redistribute bgp

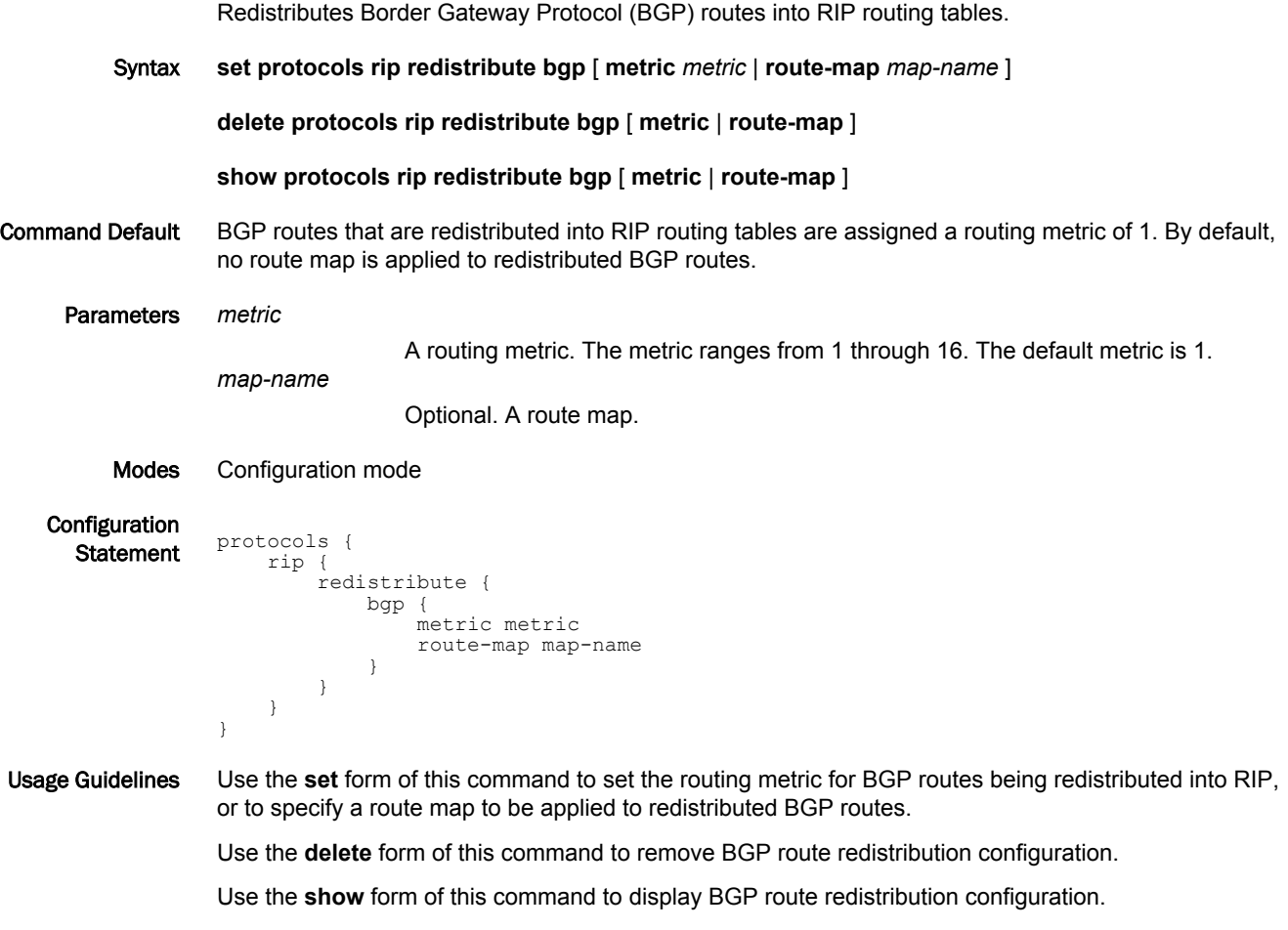

# <span id="page-42-0"></span>protocols rip redistribute connected

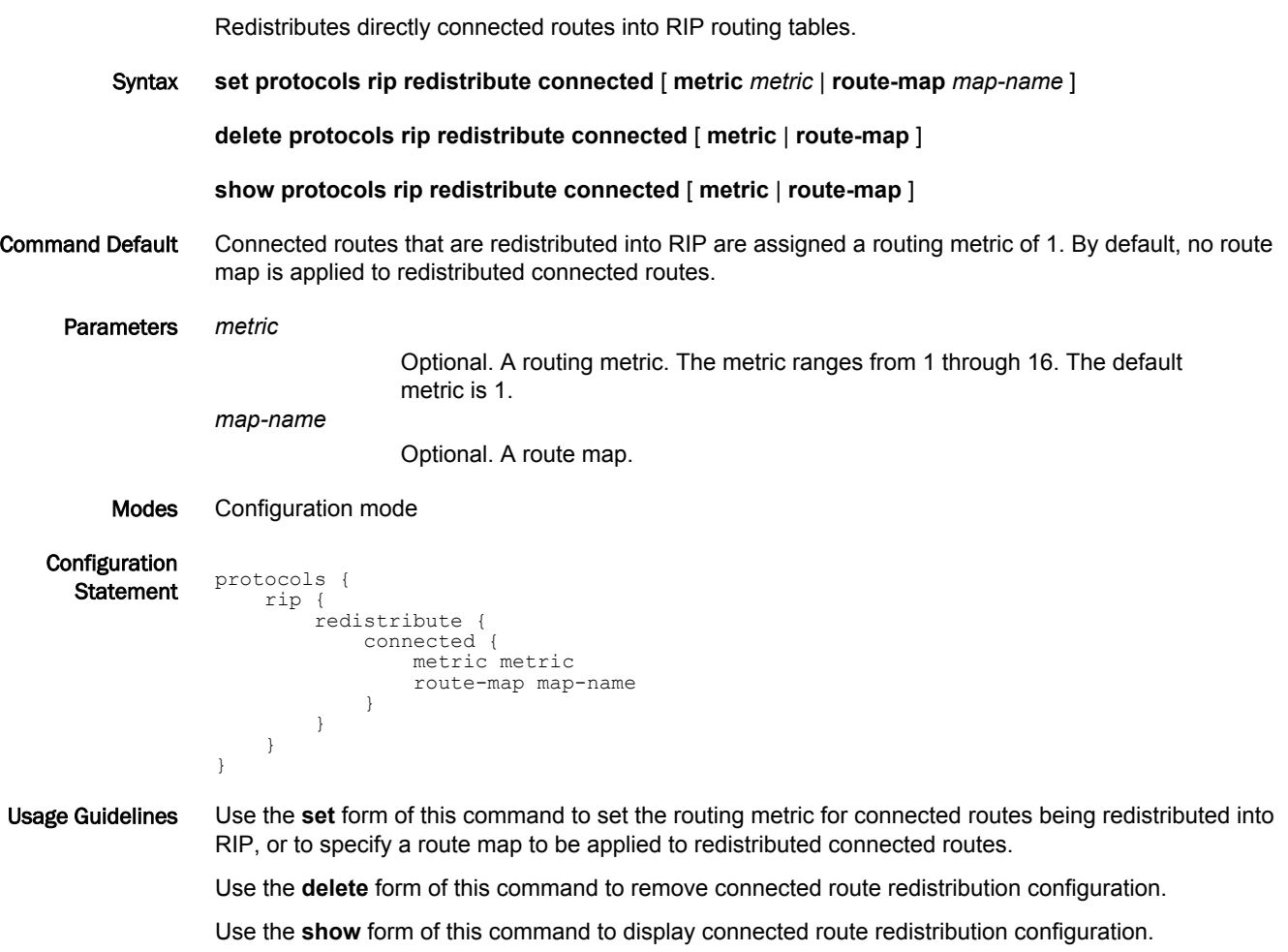

#### <span id="page-43-0"></span>protocols rip redistribute kernel

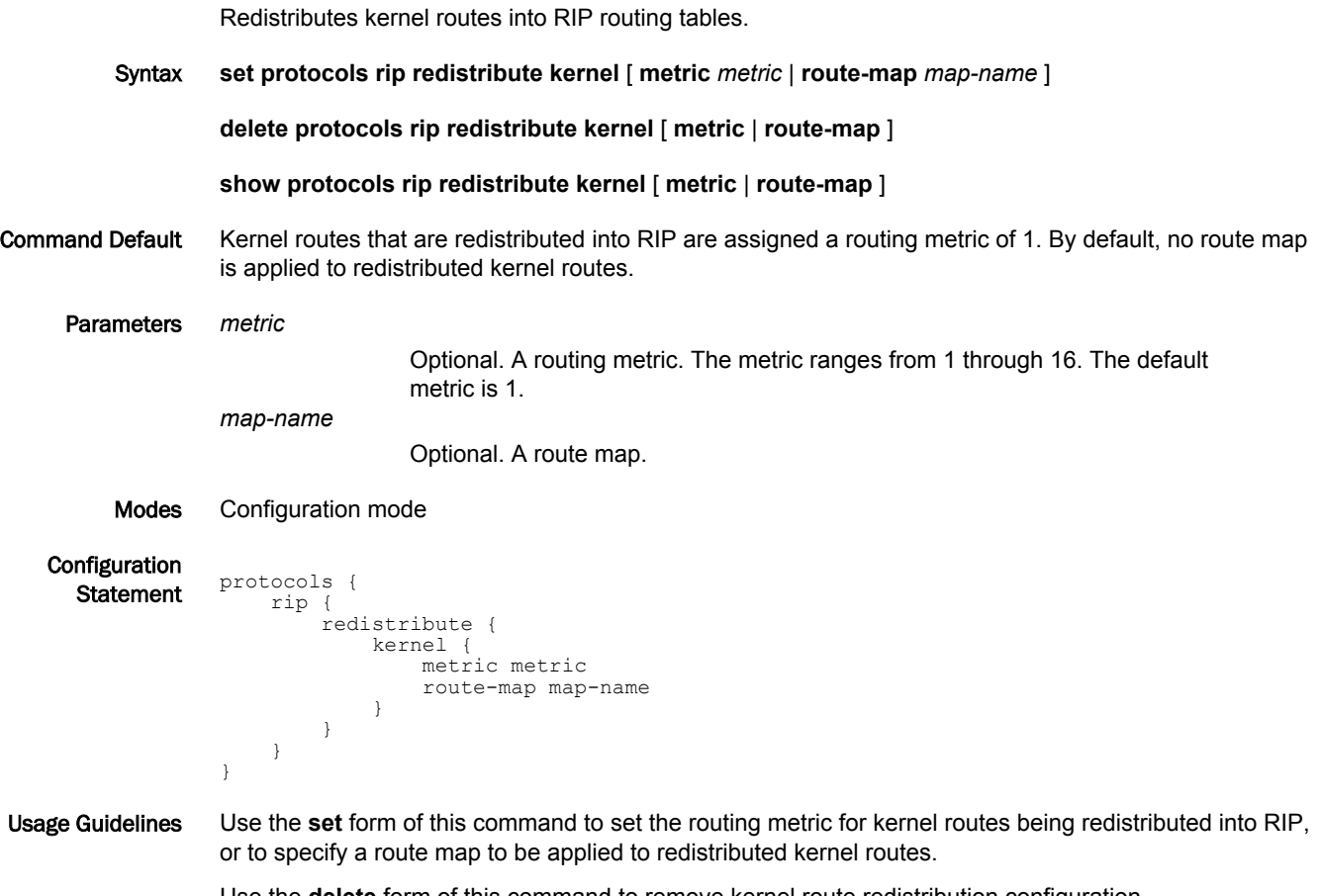

Use the **delete** form of this command to remove kernel route redistribution configuration.

Use the **show** form of this command to display kernel route redistribution configuration.

# <span id="page-44-0"></span>protocols rip redistribute ospf

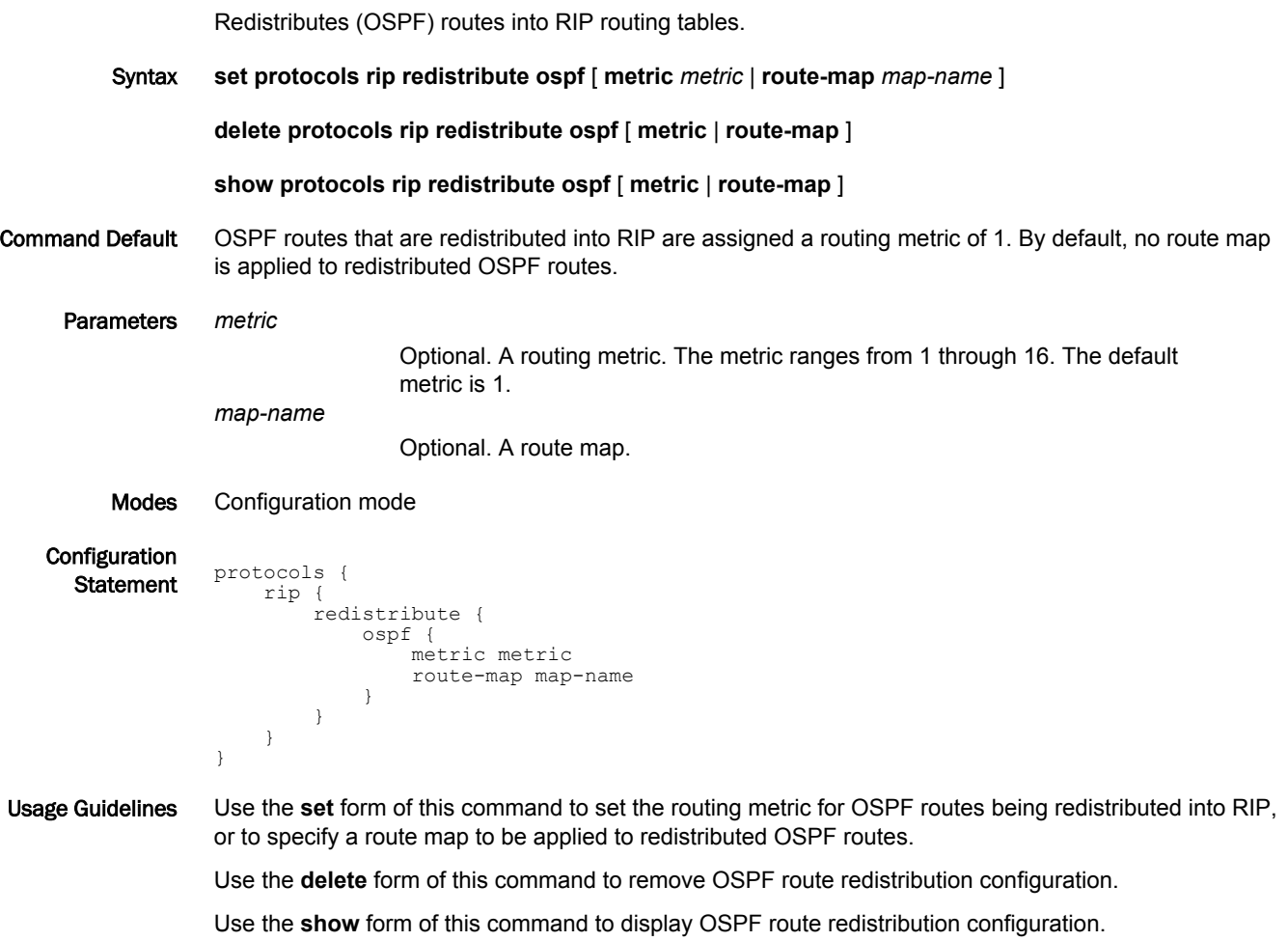

### <span id="page-45-0"></span>protocols rip redistribute static

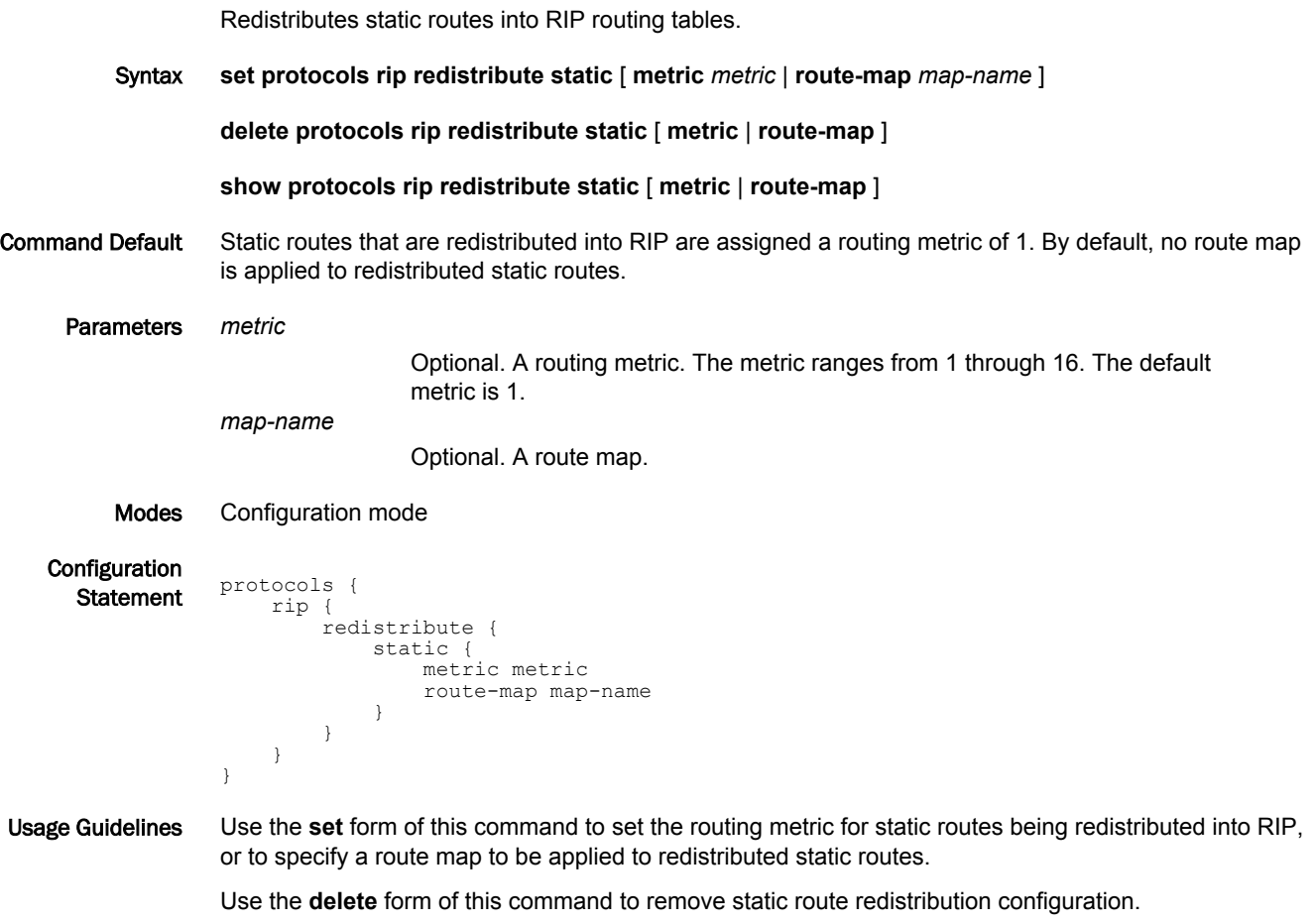

Use the **show** form of this command to display static route redistribution configuration.

# <span id="page-46-0"></span>Route Filtering Commands

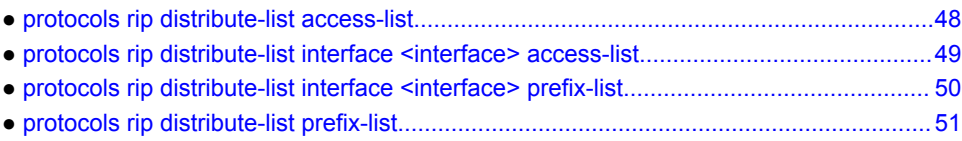

#### <span id="page-47-0"></span>protocols rip distribute-list access-list

Applies an access list to filter inbound or outbound RIP packets.

Syntax **set protocols rip distribute-list access-list** { **in** *in-list* | **out** *out-list* }

**delete protocols rip distribute-list access-list** { **in** | **out** }

#### **show protocols rip distribute-list access-list** { **in** | **out** }

Parameters **in** *in-list* | **out** *out-list*

*in-list* : The identifier of a defined access list. The access list is applied to filter inbound RIP packets.

*out-list* :The identifier of a defined access list. The access list is applied to filter outbound RIP packets.

The number of the access list that is used to filter networks in routing updates. The number ranges are as follows:

*1-99*: IP standard access list.

*100-199*: IP extended access list.

*1300-1999*: IP standard access list (expanded range).

*2000-2699*: IP extended access list (expanded range).

Modes Configuration mode

```
Configuration
     Statement protocols
                       rip {
                          distribute-list
                                access-list {
                                    in in-list
                               out out-list<br>}
                   }
                            }
                       }
                  }
Usage Guidelines Use the set form of this command to apply an access list to filter inbound or outbound RIP packets.
```
Use the **delete** form of this command to remove filtering of RIP packets by access list.

Use the **show** form of this command to display the configuration for filtering of RIP packets by access list.

### <span id="page-48-0"></span>protocols rip distribute-list interface <interface> access-list

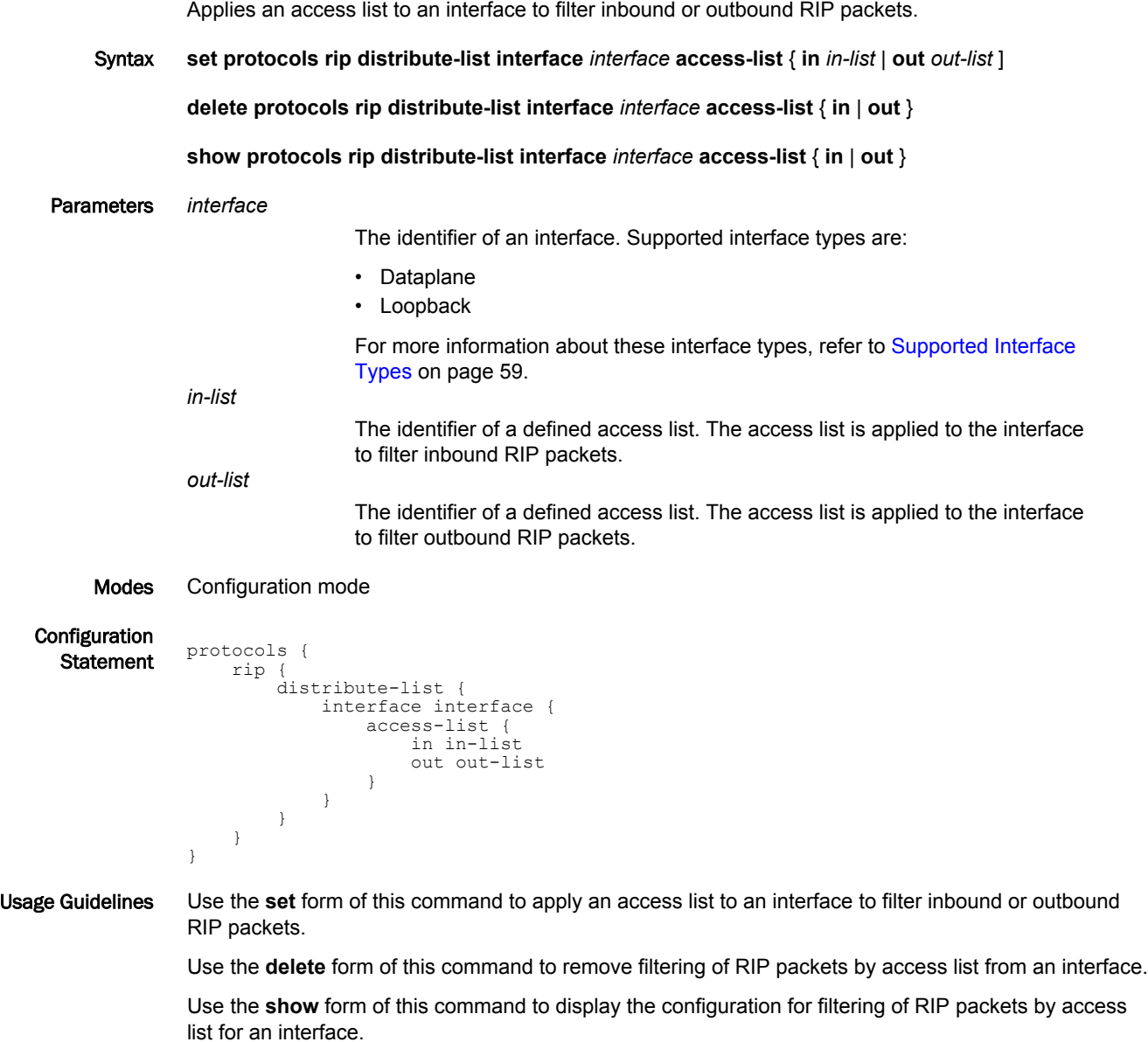

### <span id="page-49-0"></span>protocols rip distribute-list interface <interface> prefix-list

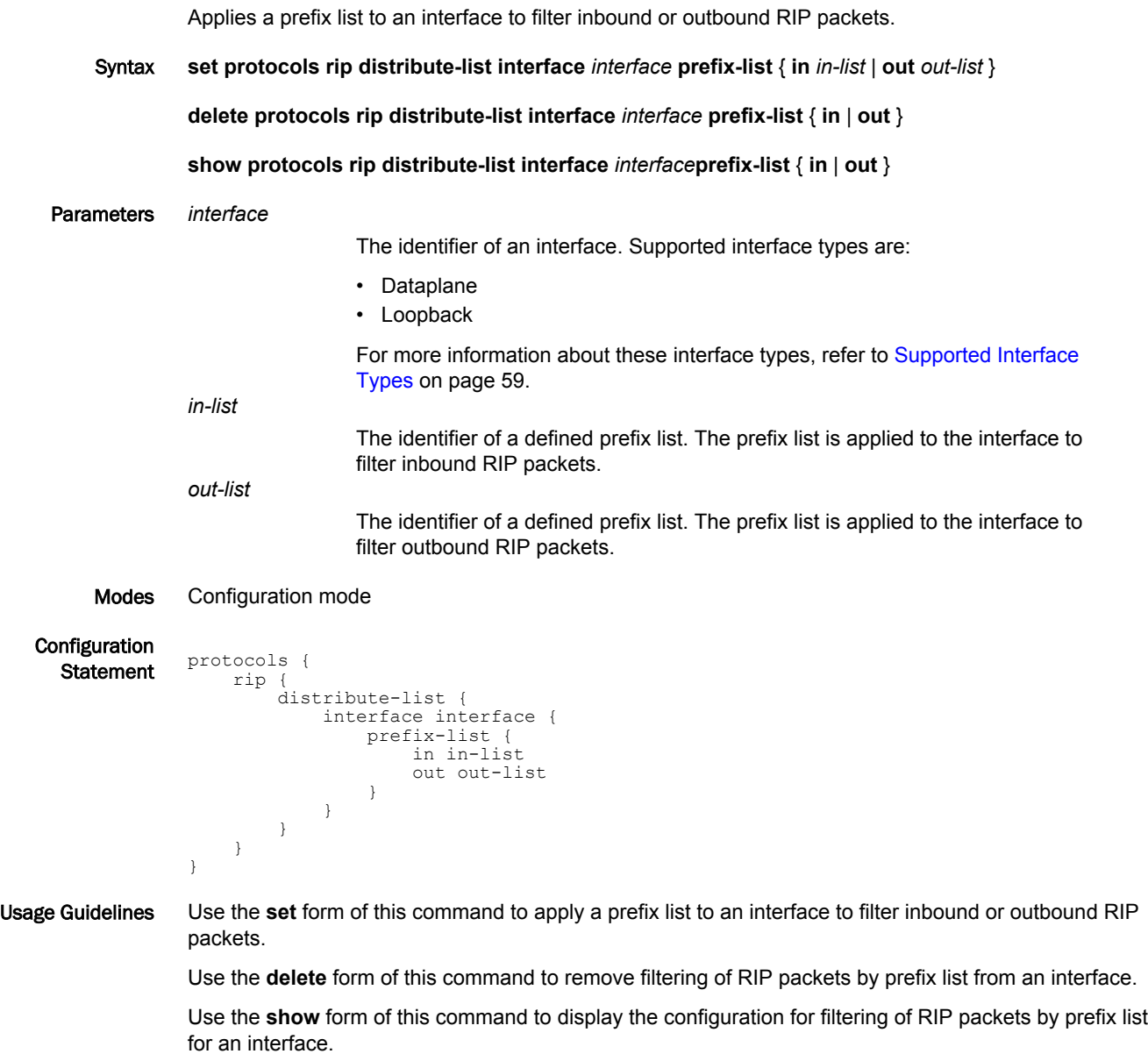

# <span id="page-50-0"></span>protocols rip distribute-list prefix-list

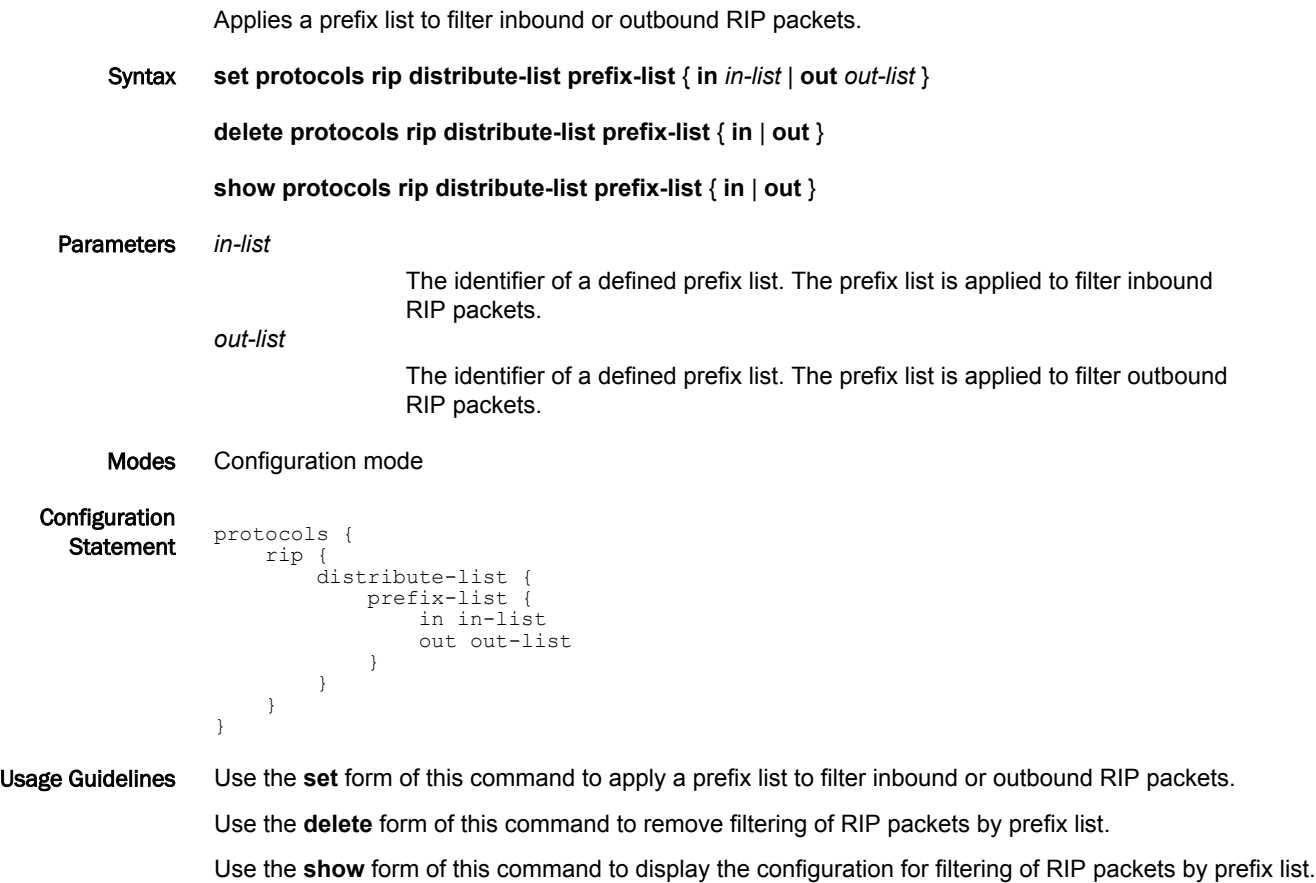

protocols rip distribute-list prefix-list

# <span id="page-52-0"></span>RIP Interface Commands

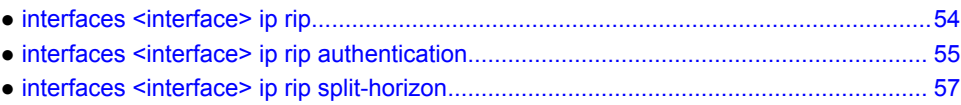

# <span id="page-53-0"></span>interfaces <interface> ip rip

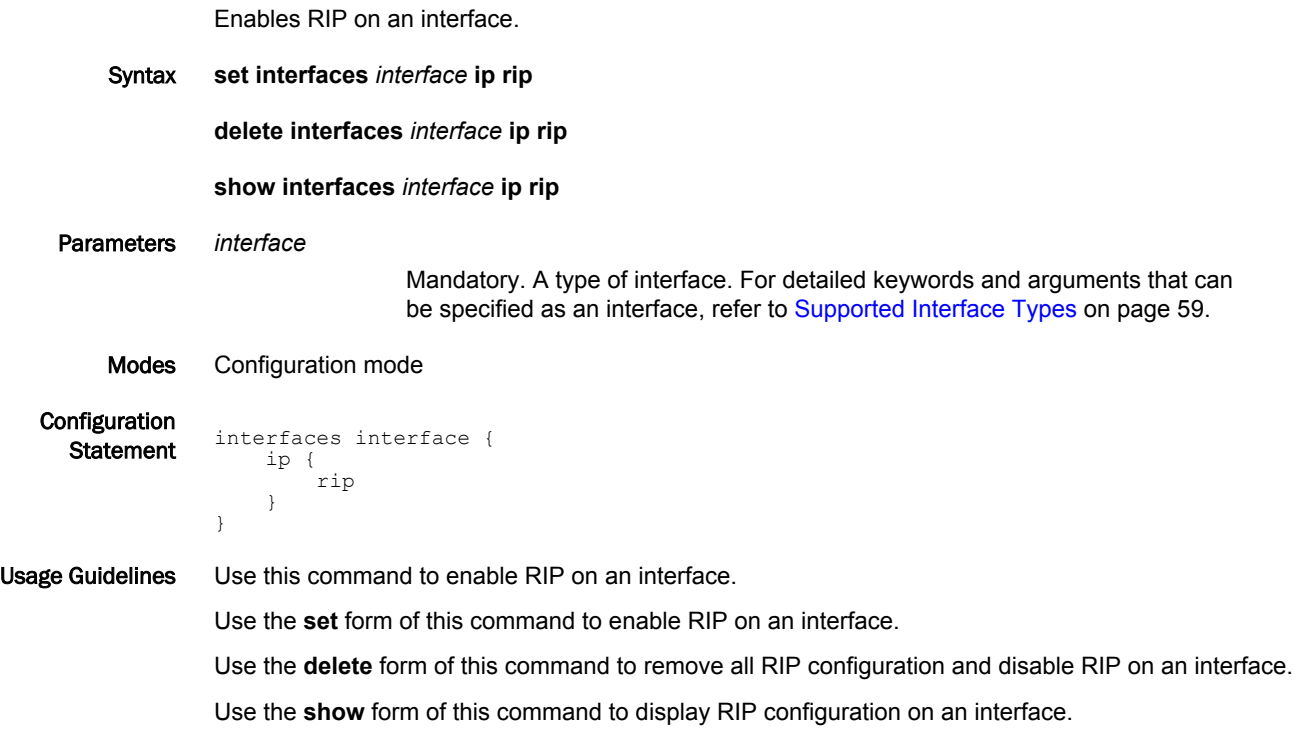

#### <span id="page-54-0"></span>interfaces <interface> ip rip authentication

Establishes an authentication method to be used for RIP on an interface.

Syntax **set interfaces** *interface* **ip rip authentication** [ **md5** *md5-key* **password** *md5-password* | **plaintextpassword** *password* ] **delete interfaces** *interface* **ip rip authentication** [ **md5** *md5-key* **password** | **plaintext-password** ] **show interfaces** *interface* **ip rip authentication** [ **md5** *md5-key* **password** | **plaintext-password** ] Parameters *interface*

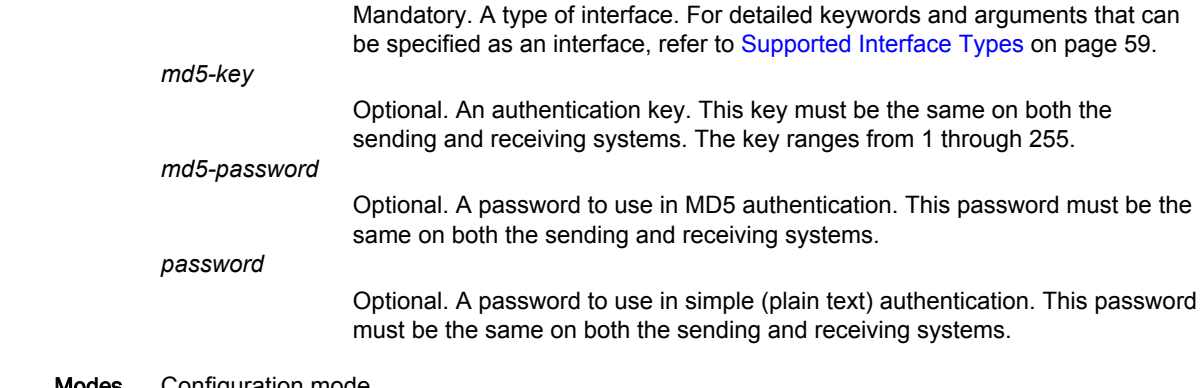

Modes Configuration mode

Configuration

```
Statement interfaces interface {
                ip {
                    rip {
                       authentication {
                           md5 md5-key {
                               password md5-password
            }
                           plaintext-password password
                       }
                   }
                }
           }
```
Usage Guidelines Use this command to establish an authentication method to be used for RIP on an interface. This authentication is independent of the authentication configured for the RIP area.

> In plain text authentication, passwords are sent through the network in plain text. In MD5 authentication, the system uses the Message Digest 5 (MD5) algorithm to compute a hash value from the contents of the RIP packet and the password. The hash value and the MD5 key are included in the transmitted packet, and the receiving system (configured with the same password) calculates its own hash function, which must match.

> The authentication parameters must be the same for all routers that are to establish two-way communication within a network. If two routers do not agree on these parameters, they do not consider adjacencies, and disregard communication from each other.

Use the **set** form of this command to specify an authentication method to be used for RIP on an interface.

Use the **delete** form of this command to remove an authentication method to be used for RIP from an interface.

Use the **show** form of this command to display an authentication method to be used for RIP on an interface.

#### <span id="page-56-0"></span>interfaces <interface> ip rip split-horizon

Enables split-horizon or split-horizon poison-reverse on an interface that is running RIP.

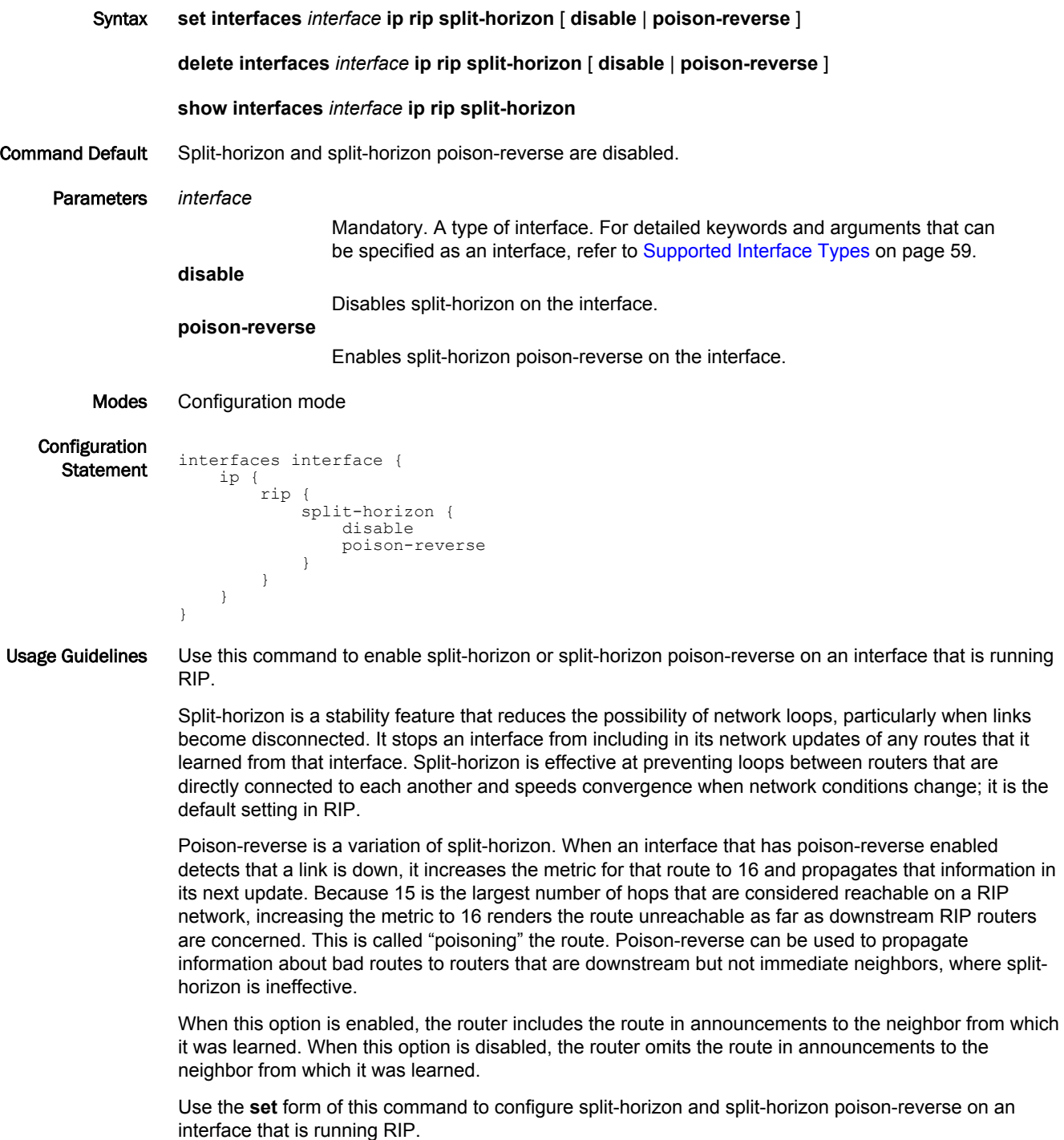

Use the **delete** form of this command to restore the default configuration, that is, split-horizon and splithorizon poison-reverse are disabled.

Use the **show** form of this command to display whether split-horizon and split-horizon poison-reverse are enabled or disabled.

# <span id="page-58-0"></span>Supported Interface Types

The following table shows the syntax and parameters of supported interface types. Depending on the command, some of these types may not apply.

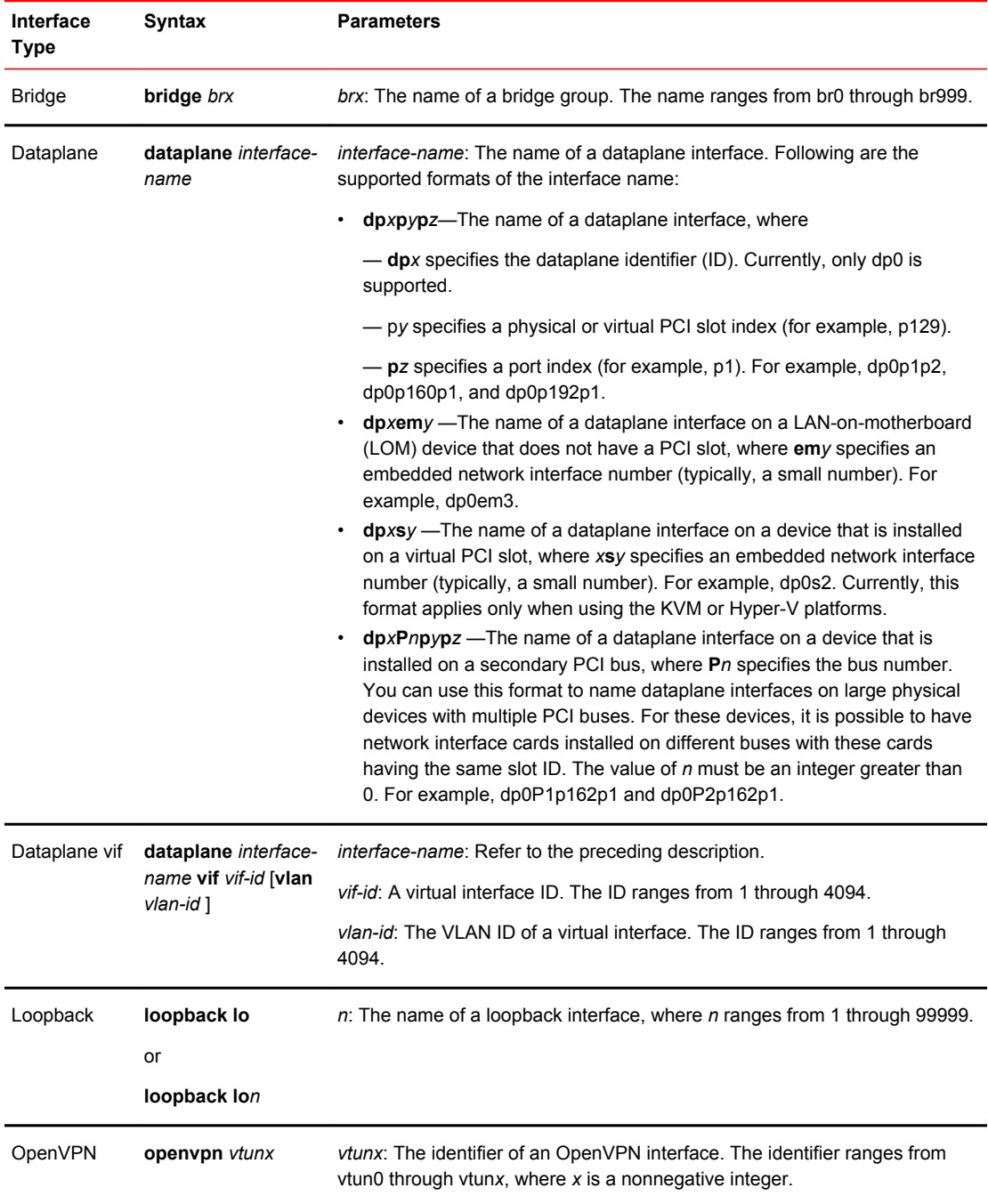

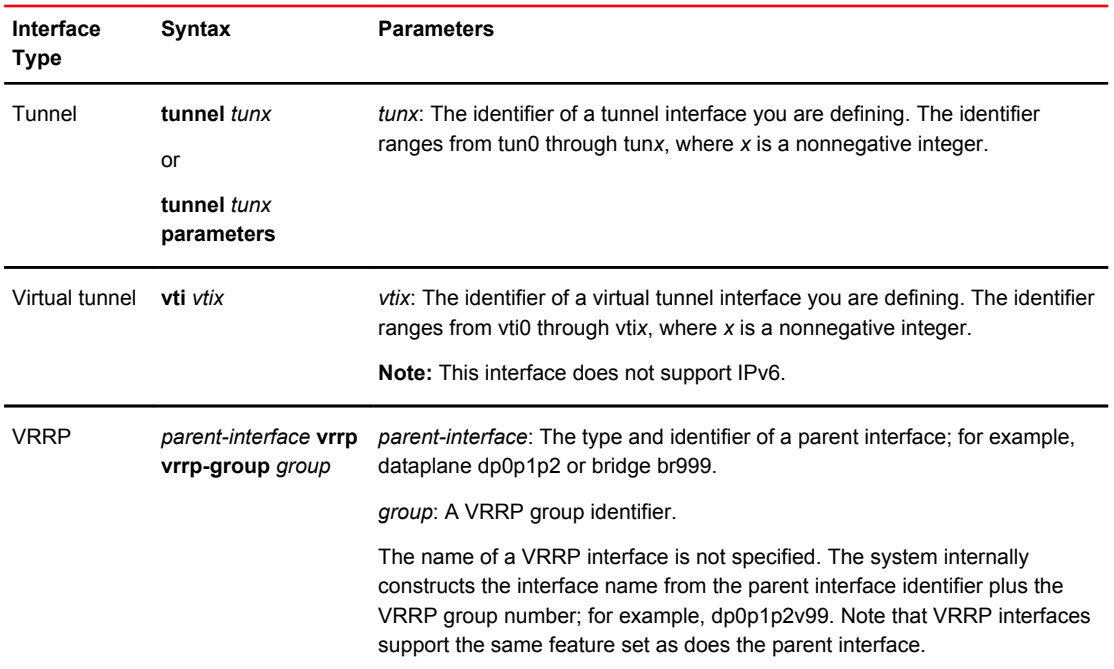

# <span id="page-60-0"></span>List of Acronyms

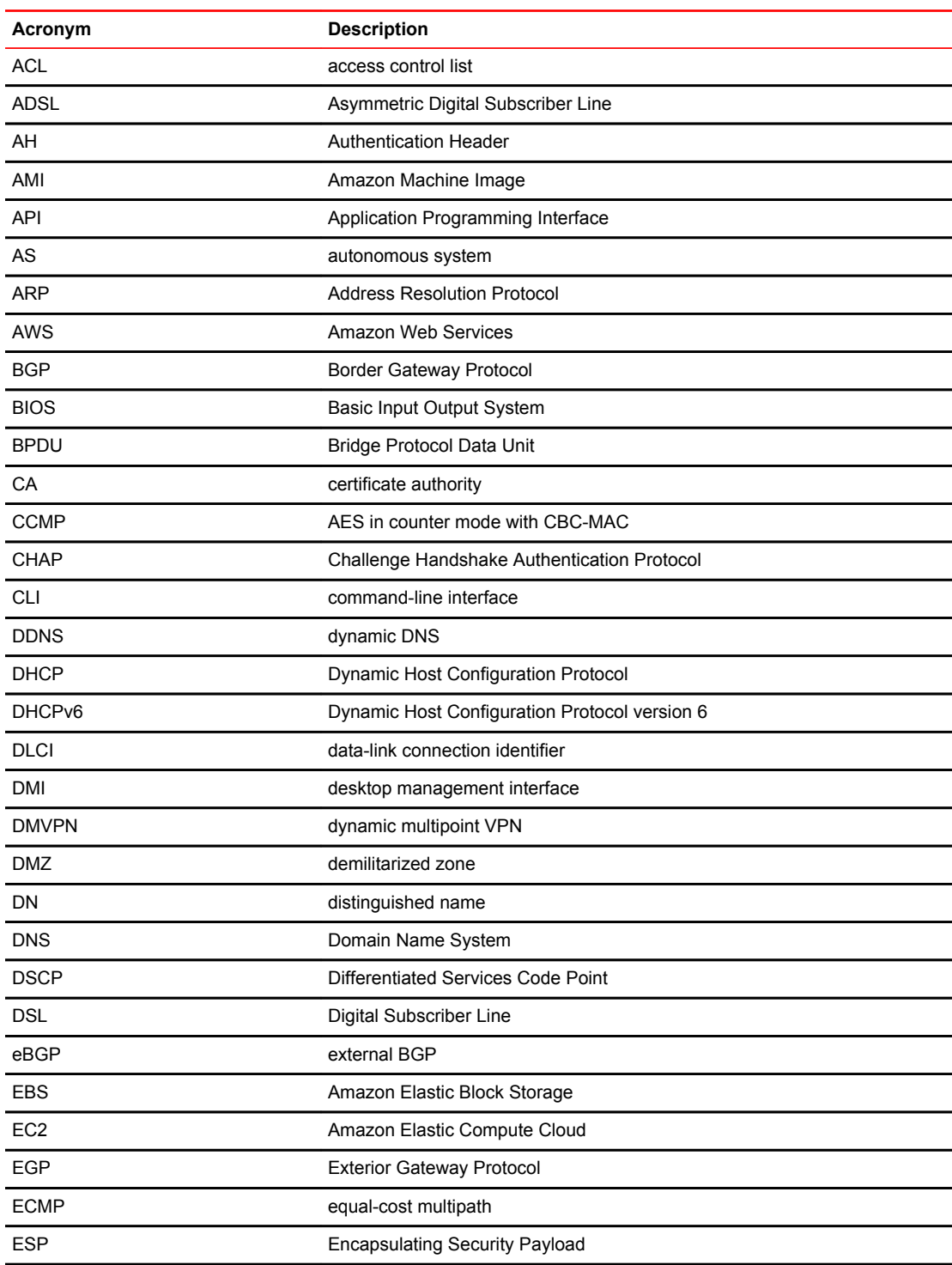

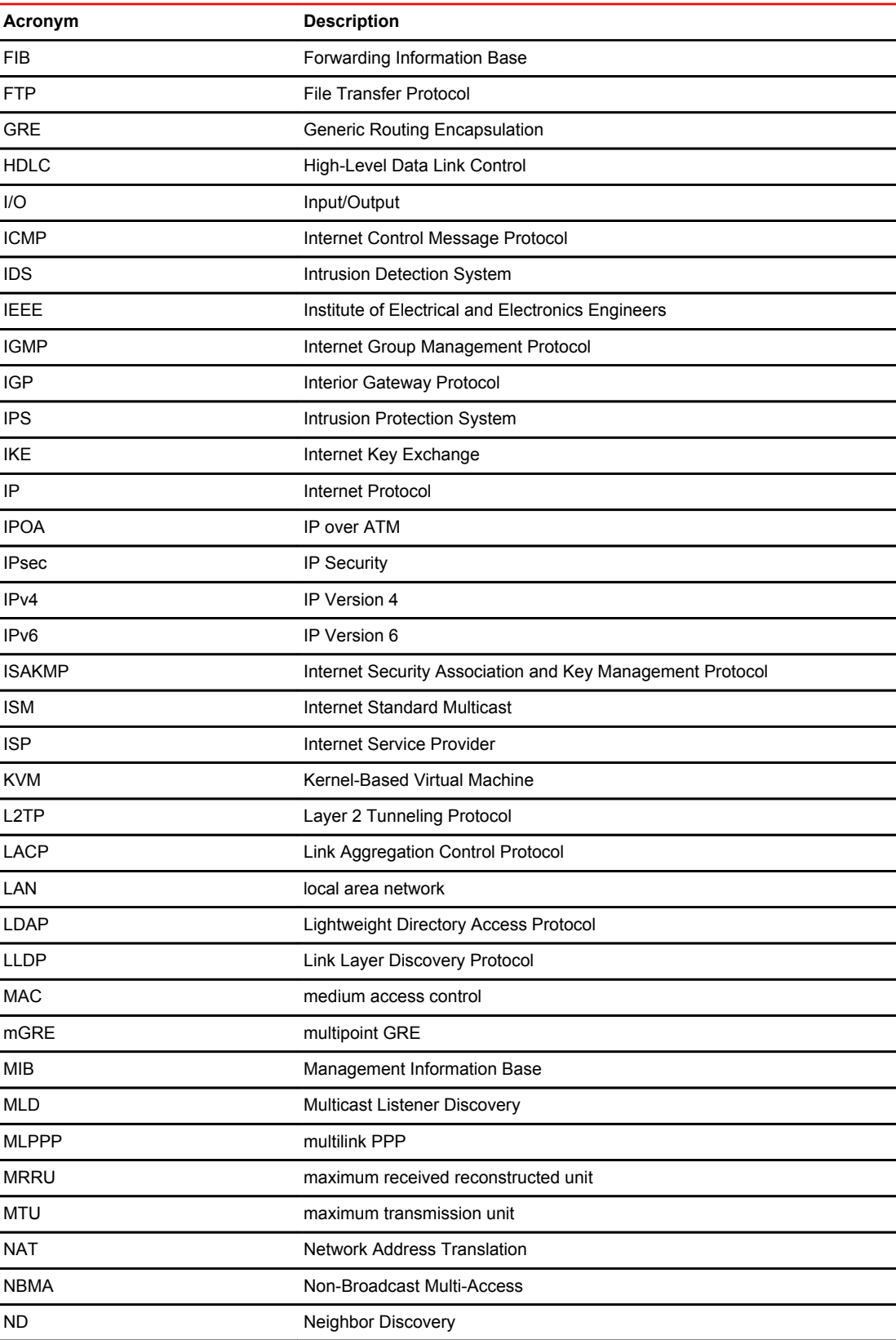

![](_page_62_Picture_199.jpeg)

#### List of Acronyms

![](_page_63_Picture_124.jpeg)